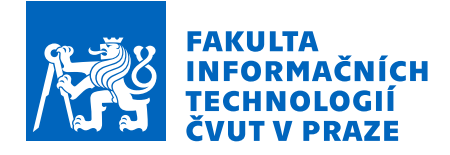

# Zadání bakalářské práce

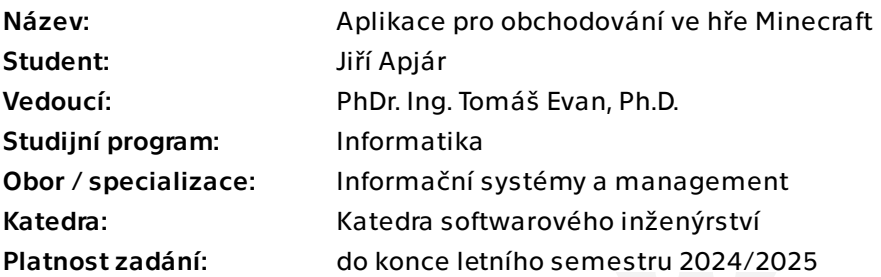

# Pokyny pro vypracování

Vytvořte aplikaci (plugin) pro hru Minecraft, která uživatelům (hráčům) umožní interaktivně vytvářet akciové společnosti, zobrazit jejich informace, obchodovat s akciemi daných společností na virtuální burze a vyplácet dividendy vlastníkům akcií.

1. Analyzujte problematiku správy akciových společností a mechanismu obchodování s akciemi a vyplácení podílů ze zisku.

2. Analyzujte použitelnost Minecraft pluginu pro účel zadání z edukativního a funkčního hlediska.

- 3. Proveďte analýzu existujících řešení.
- 4. Na základě rešerše určete požadavky na Minecraft plugin, navrhněte technologii a architekturu pluginu.
- 5. Implementujte navržený plugin a otestujte jej.
- 6. Proveďte vyhodnocení použitelnosti, přínosů, výhod a nevýhod Vašeho řešení.

Bakalářská práce

# **APLIKACE PRO OBCHODOVÁNÍ VE HŘE MINECRAFT**

Jiří Apjár

Fakulta informačních technologií Katedra softwarového inženýrství Vedoucí: PhDr. Ing. Tomáš Evan, Ph.D. 15. května 2024

České vysoké učení technické v Praze Fakulta informačních technologií

 $\odot$  2024 Jiří Apjár. Všechna práva vyhrazena.

*Tato pr´ace vznikla jako ˇskoln´ı d´ılo na Cesk´em vysok´em uˇcen´ı technick´em v Praze, Fa- ˇ* kultě informačních technologií. Práce je chráněna právními předpisy a mezinárodními *´umluvami o pr´avu autorsk´em a pr´avech souvisej´ıc´ıch s pr´avem autorsk´ym. K jej´ımu* užití, s výjimkou bezúplatných zákonných licencí a nad rámec oprávnění uvedených *v Prohl´aˇsen´ı, je nezbytn´y souhlas autora.*

Odkaz na tuto práci: Apjár Jiří. *Aplikace pro obchodování ve hře Minecraft*. Bakalářská práce. České vysoké učení technické v Praze, Fakulta informačních technologií, 2024.

# **Obsah**

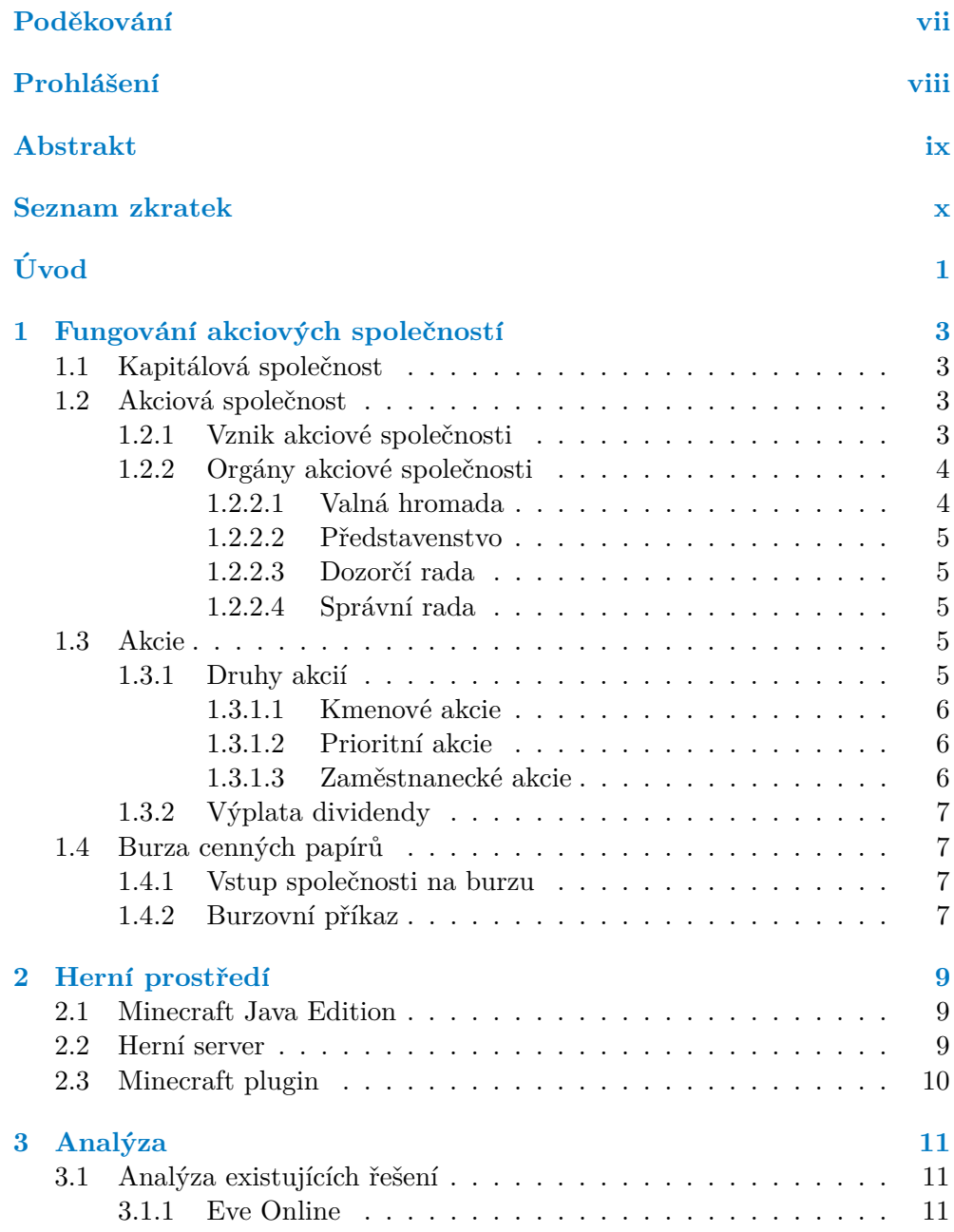

#### **Obsah iii**

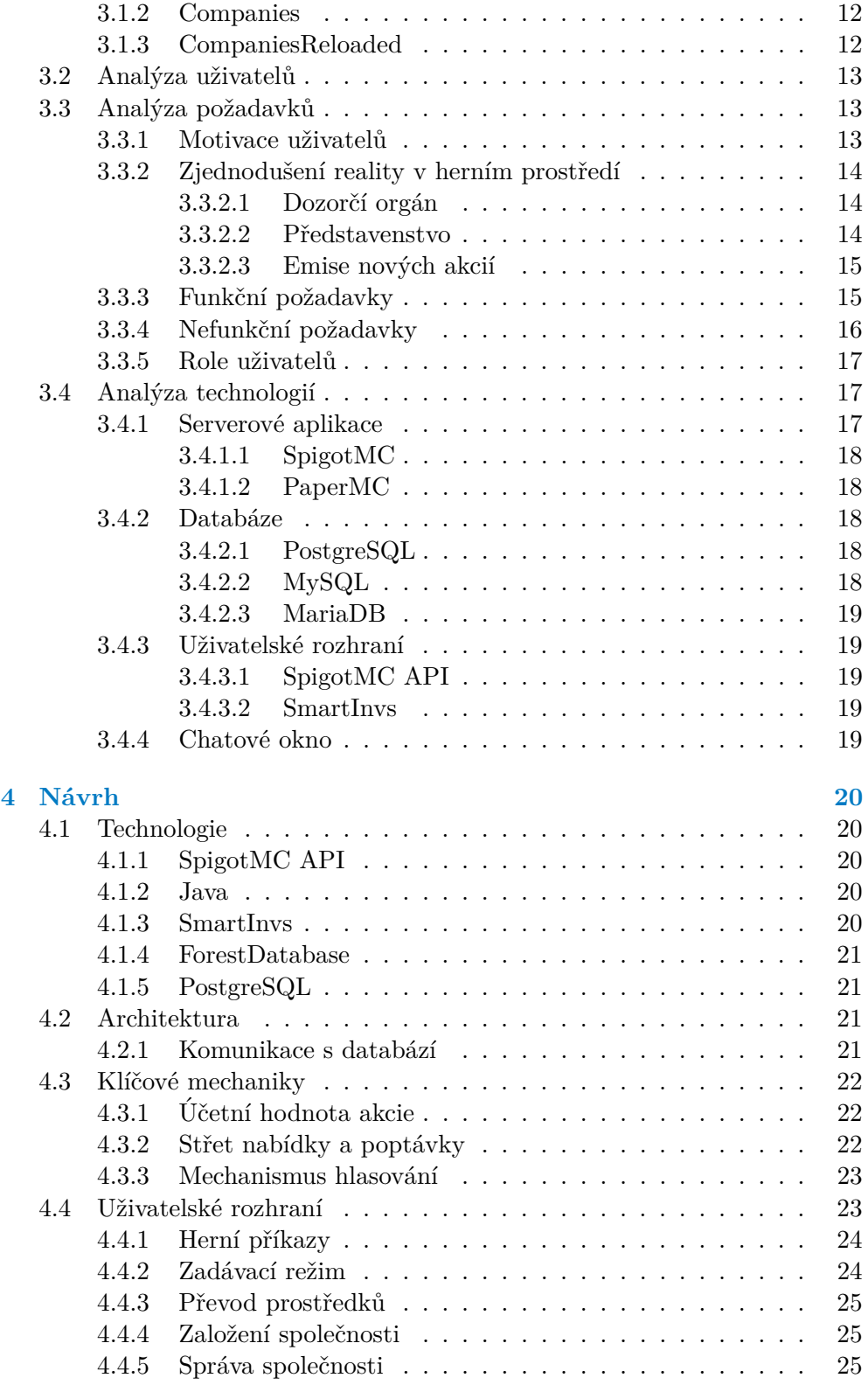

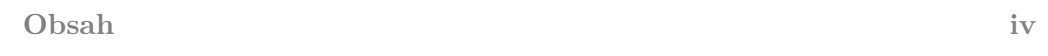

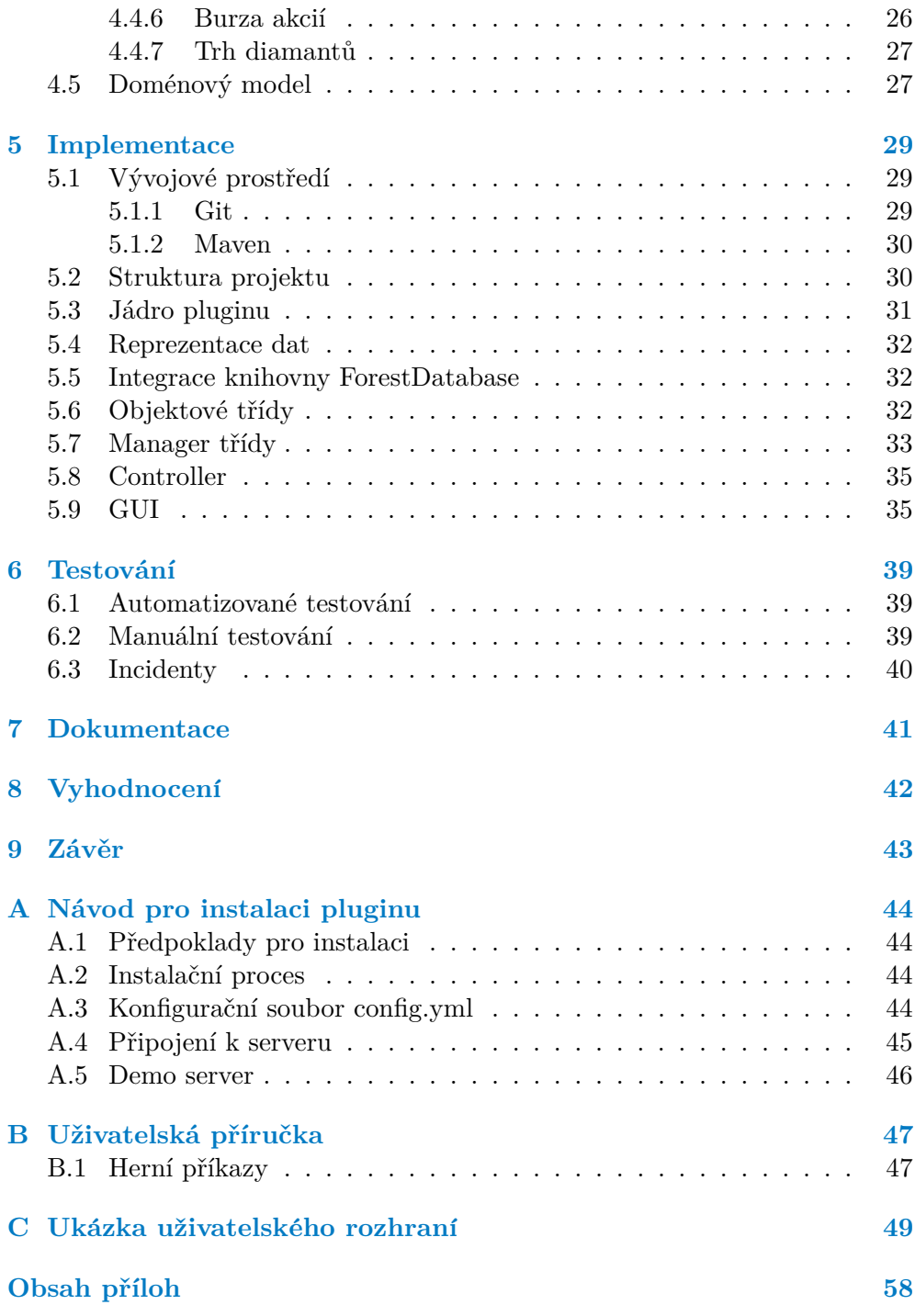

# Seznam obrázků

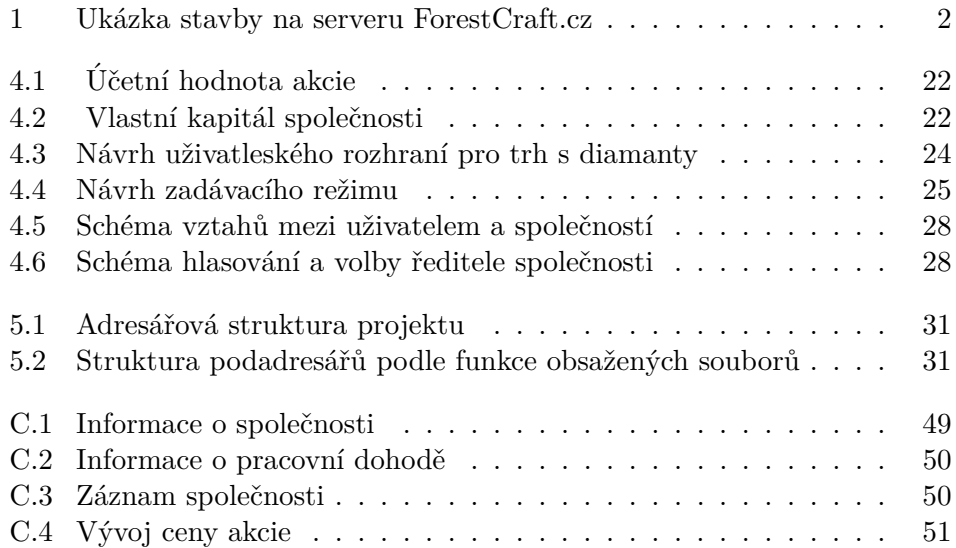

# **Seznam tabulek**

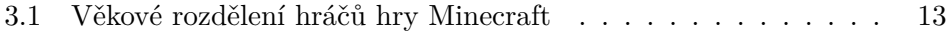

# Seznam výpisů kódu

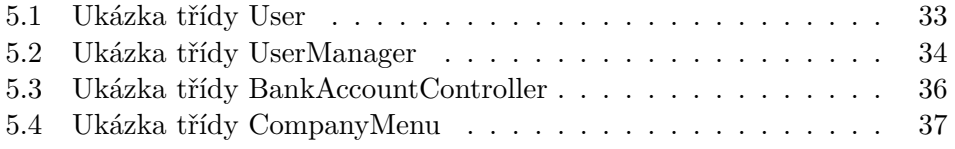

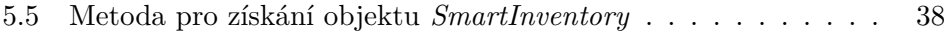

<span id="page-8-0"></span>*T´ımto bych chtˇel podˇekovat vedouc´ımu pr´ace panu PhDr. Ing. Tom´aˇsi Evanovi, Ph.D. za jeho rady, ˇcas a trpˇelivost pˇri veden´ı pr´ace. Tak´e dˇekuji sv´e rodinˇe, pˇr´ıtelkyni a pˇr´atel˚um za podporu po celou dobu m´eho studia.*

# Prohlášení

<span id="page-9-0"></span>Prohlašuji, že jsem předloženou práci vypracoval samostatně a že jsem uvedl veškeré použité informační zdroje v souladu s Metodickým pokynem o dodržování etických principů při přípravě vysokoškolských závěrečných prací.

Beru na vědomí, že se na moji práci vztahují práva a povinnosti vyplývající ze zákona č. 121/2000 Sb., autorského zákona, ve znění pozdějších předpisů, zejména skutečnost, že České vysoké učení technické v Praze má právo na uzavření licenční smlouvy o užití této práce jako školního díla podle § 60 odst.  $1$ citovaného zákona.  $\,$ 

V Praze dne 15. května 2024

## <span id="page-10-0"></span>**Abstrakt**

Tato práce se zabývá vývojem a implementací pluginu pro herní Minecraft servery, který umožňuje hráčům zakládat a spravovat akciové společnosti, resp. obchodovat s jejich akciemi. Plugin byl napsán v jazyce Java s využitím frameworku ForestDatabase pro objektově-relační mapování. Součástí práce je analýza problematiky a technologií, návrh pluginu, popis implementace a její testování. Výsledkem práce je spustitelný plugin pro serverovou aplikaci SpigotMC.

Klíčová slova Minecraft plugin, obchodování s akciemi, Minecraft, Java, ForestDatabase, SpigotMC

# **Abstract**

This thesis deals with the development and implementation of a plugin for Minecraft game servers that allows players to set up stock companies and trade their shares. The plugin was written in Java using the ForestDatabase framework for object-relational mapping. The thesis includes an analysis of the topic and technologies, the design of the plugin, a description of the implementation and its testing. The result of the work is an executable plugin for the server application SpigotMC.

**Keywords** Minecraft plugin, stock trading, Minecraft, Java, ForestDatabase, SpigotMC

# **Seznam zkratek**

- <span id="page-11-0"></span>API Application Programming Interface
- GUI Graphical User Interface

HTML Hypertext Markup Language

- IPO Initial Public Offering
- JDK Java Development Kit
- JSON JavaScript Object Notation
- MVC Model View Controller
- NPC Non-playable character
- ORM Objektově relační mapování
- SQL Structured Query Language
- UUID Universally Unique Identifier
- YAML YAML Ain't Markup Language
- ZOK Zákon o obchodních korporacích

# **Uvod ´**

<span id="page-12-0"></span>Minecraft je populární sandboxová hra umožňující hráčům prozkoumávat velký otevřený svět, budovat stavby a interagovat s ostatními hráči. Koncept zakládání akciových společností a obchodování s jejich akciemi naopak představuje poměrně složitou mechaniku, která pro mnohé může být náročná na pochopení.

Mladí lidé mají v poslední době zájem o investování nejen do akcií, ale i dalších instrumentů. Některým však schází potřebná finanční gramotnost, která by jim svět investic více otevřela. $[1, 2]$  $[1, 2]$ 

#### **Motivace**

Jsem dloholetým hráčem hry Minecraft a od roku 2013 se věnuji tvorbě doplňků (pluginů) pro herní Minecraft servery. V roce 2020 jsem spolu s kamarády pátral po herním serveru, který by nám umožnil založit si svou společnost a společně ji řídit podobně, jako v reálném prostředí. Po několika dnech hledání se nám žádný takový server nepodařilo najít. Ačkoliv některé servery nabízely formu společného hraní, např. v podobě klanů a frakcí, žádný neodpovídal našim požadavkům.

Kontaktoval jsem některé správce serverů, kteří měli zájem tuto funkci do hry integrovat, ovšem po rozboru základních požadavků vyšlo najevo, že na trhu chybí dostatečně aktuální doplněk, který by funkci do hry integroval. Jelikož s tvorbou pluginů mám zkušenosti a tématu obchodování se ve volném čase rád věnuji, rozhodl jsem se takový plugin vytvořit.

## Cíle práce

Práce si klade za cíl vytvořit plugin pro herní Minecraft server, který umožní hráčům prostřednitví hry zakládat a spravovat akciové společnosti, stejně tak i obchodovat s jejich akciemi. Plugin tak rozšíří herní zážitek hráčů o nevšední mechaniku a zároveň jim poskytne vzhled do základních principů obchodování na burze.

#### $\dot{\text{U}}$ vod

<span id="page-13-0"></span>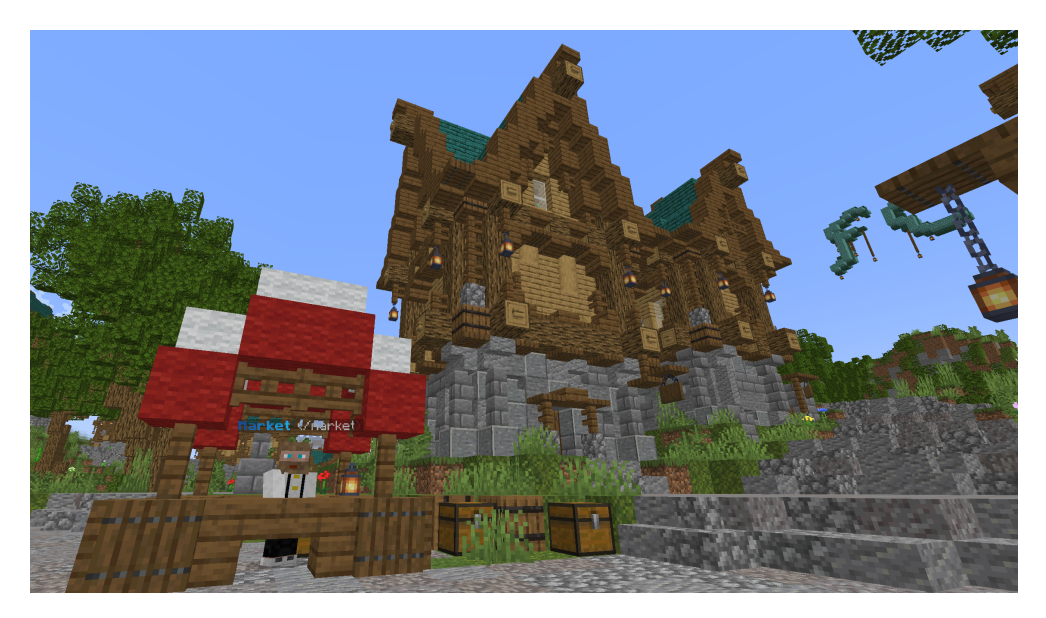

**Obrázek 1** Ukázka stavby na serveru ForestCraft.cz

Pro motivování hráčů k zakládání společností využiji těžbu herních diamantů, které jsou ve hře klíčovou surovinou. V neupravné hře mohou hráči diamanty těžit bez omezení, plugin však umožní těžbu pouze zaměstnancům společnosti. Vytěžené diamanty pak může společnost hráčům prodávat, čímž dojde k vytvoření nabídky i poptávky diamantů.

Celý mechanismus obchodování i samotné správy společností bude přizpůsoben tak, aby byly základní principy obchodování a funkce akciových společností zachovány a zároveň aby hra byla stále atraktivní pro širokou skupinu hráčů vč. dětí.

Výstup práce je určen především provozovatelům českých herních Minecraft serverů, kteří hledají způsob, jak prvky obchodování do hry začlenit.

# **Kapitola 1** . . . . . . . . . . . . **CONTRACTOR** Fungování akciových **spoleˇcnost´ı**

V této kapitole se zaměřuji na fungování akciových společností, druhy akcií, které tyto společnosti emitují, a na proces obchodování akcií na burze.

# <span id="page-14-1"></span>**1.1 Kapitálová společnost**

<span id="page-14-0"></span>. . . . .

×

Kapitálová společnost představuje druh obchodní společnosti, jejíž charakteristikou je povinnost společníků složit společně základní kapitál. Tato společnost, narozdíl od osobní společnosti, může být založena i pouze jedním zakladatelem a ručení společníků je buď omezené (společnost s ručením omezeným), nebo žádné (akciová společnost).[\[3\]](#page-63-2)

# <span id="page-14-2"></span>1.2 **Akciová** společnost

Akciová společnost je druh kapitálové společnosti, jejíž základní kapitál je rozložen na určitý počet akcií a společníci (vlastníci akcií, akcionáři) za závazky společnosti neručí. Jediné riziko, které akcionář podstupuje, je ztráta hodnoty vlastněných akcií.[\[4,](#page-63-3) [3\]](#page-63-2)

Definici, strukturu a celkové vymezení akciové společnosti vč. práv a povinností akcionářů upravuje zákon č. 90/2012 Sb., o obchodních společnostech a družstvech (zákon o obchodních korporacích) – tzv. ZOK.[\[4\]](#page-63-3)

## <span id="page-14-3"></span>**1.2.1 Vznik akciové společnosti**

Podle § 250 odst. 1 ZOK[\[4\]](#page-63-3) je pro založení akciové společnosti zapotřebí sepsat a přijmout stanovy. Zakladatelem společnosti je ten, kdo stanovy přijímá a podílí se na úpisu akcií. Stanovy obsahují podle § 250 odst. 2 ZOK základní údaje společnosti, zejména:

- $\blacksquare$  firmu (název společnosti) a předmět podnikání nebo činnosti,
- $\blacksquare$  výši základního kapitálu,
- počet akcií, jejich jmenovitou hodnotu, formu akcií (listiné, či zaknihované), informaci o omezitelnosti převodu akcií,
- $\blacksquare$  popis a název jednotlivých druhů akcií,
- $\blacksquare$  počet hlasů spojených s jednotlivými druhy akcií,
- $\blacksquare$  informace o zvoleném systému vnitřní struktury společnosti.

Samotný vznik akciové společnosti probíhá zápisem do obchodního rejstříku na základě návrhu, který lze předložit příslušnému soudu, popř. notáři. K návrhu je nutné předložit tzv. zakladatelskou listinu (pokud je zakladatel sám), resp. zakladatelskou smlouvu (v případě více zakladatelů).[\[4,](#page-63-3) [5\]](#page-63-4)

Součástí návrhu musí být i nezbytné přílohy vč. stanov společnosti, dokladu o splacení vkladu, souhlasu vlastníka místa, kde společnost bude sídlit a čestných prohlášení členů statutárních a dozorčích orgánů o splnění legisla-tivních podmínek pro výkon jejich funkcí.[\[5\]](#page-63-4)

Výše základního kapitálu akciové společnosti musí být alespoň 2 000 000 Kč, popř. 80 000 EUR, pokud se na akciovou společnost nevztahují zvláštní právní předpisy (např. u bank je min. přípustná výše základního kapitálu 500 000 000 Kˇc). [\[4,](#page-63-3) [3\]](#page-63-2)

## <span id="page-15-0"></span>**1.2.2 Orgány akciové společnosti**

Interní organizace akciové společnosti může nabývat dvou podob: monistickou, nebo dualistickou. Monistická struktura počítá se spojením kontrolní a řídící funkce v jediný orgán – správní radu. Dualistická struktura počítá naopak s rozdělením těchto funkcí do dvou samostatných orgánů – dozorčí rada jako orgán kontrolní, představenstvo jako orgán řídící.[\[5\]](#page-63-4)

Dualistický systém je v ČR rozšířenější a to zejména z důvodu, že monistický systém je možné pro vnitřní strukturu akciové společnosti použít až od ledna 2014.[\[6,](#page-63-5) [5\]](#page-63-4)

#### <span id="page-15-1"></span>**1.2.2.1 Valn´a hromada**

Valná hromada je nejvyšší orgán akciové společnosti. Mezi hlavní práva valné hromady patří volba členů dalších orgánů společnosti, schvalování účetní závěrky a rozdělení zisku, popř. schvalování změny stanov.

Rozhodnutí valné hromady probíhá na základě hlasování. Podle předmětu hlasování, znění stanov a zákonných úprav je pak vyžadován určitý počet hlasů přítomných akcionářů, zpravidla nadpoloviční většina.

#### **Akcie 5**

Ve valné hromadě mohou hlasovat ti akcionáři, jejiž akcie jsou spojeny s hlasovacím právem. Počet hlasů, které akcionář má, se určuje podle počtu vlastněných akcií a jejich druhu.[\[4,](#page-63-3) [3\]](#page-63-2)

#### <span id="page-16-0"></span>**1.2.2.2 Pˇredstavenstvo**

Představenstvo je statutárním orgánem akciové společnosti v dualistickém systému. Zajišťuje obchodní vedení společnosti a zastupuje ji ve všech ohle-dech, vyjma těch udaných zákonem, popř. stanovami.[\[5\]](#page-63-4)

Clenové představenstva jsou voleni valnou hromadou, pokud stanovy společnosti tuto pravomoc neurčují dozorčímu orgánu. Předsedu představenstva zpravidla volí samo představenstvo ze svého středu – stanovy však mohou způsob volby upravit.[\[4,](#page-63-3) [3\]](#page-63-2)

#### <span id="page-16-1"></span>**1.2.2.3 Dozorˇc´ı rada**

Dozorčí rada je kontrolním orgánem společnosti s dualistickým systémem. Kontrolní orgán má za cíl dohlížet na činnost představenstva a společnosti jako celku. Clenové dozorčí rady mají právo nahlížet do všech dokumentů a do-kladů souvisejícími s činností společnosti, vč. účetní knihy.[\[5\]](#page-63-4)

Své výstupy dozorčí rada předkládá valné hromadě. Dozorčí rada má rovněž oprávnění svolat valnou hromadu a to v případě, že je to v zájmu společnosti, nebo pokud společnost nemá zvolené představenstvo.[\[5\]](#page-63-4)

Clenové dozorčí rady jsou voleni valnou hromadou. Ze svého středu si pak volí svého předsedu, neurčí-li stanovy jinak.[\[4,](#page-63-3) [3\]](#page-63-2)

#### <span id="page-16-2"></span>1.2.2.4 **Správní rada**

Správní rada je statutárním a kontrolním orgánem společnosti, která má zvolený monistický systém vnitřní struktury. $[4]$ 

Členové správní rady jsou voleni valnou hromadou. Obdobně jako u dozorčí rady a předstvenstva v dualistickém systému volí správní rada předsedu ze svého středu, neurčí-li stanovy jinak.[\[5\]](#page-63-4)

#### <span id="page-16-3"></span>**1.3 Akcie**

Akcie je cenný papír, který má jmenovitou hodnotu a vyjadřuje podíl vlastníka akcie ve společnosti, která akcii emitovala. Cílem emise akcií je získat pro společnost finanční kapitál z jejich prodeje.[\[7,](#page-63-6) [8\]](#page-63-7)

#### <span id="page-16-4"></span>**1.3.1 Druhy akcií**

S vlastnictvím akcie se pojí práva akcionáře, mezi které patří např. právo na podíl na zisku společnosti (tzv. dividenda) a právo hlasovat na valné hromadě.

#### **Akcie 6**

Jedntolivá práva a omezení vyplívající z držení akcií závisí především na druhu vlastněné akcie a stanovách společnosti.[\[7\]](#page-63-6)

#### <span id="page-17-0"></span>1.3.1.1 **Kmenové akcie**

Kmenové akcie jsou nejrozšířenější a nejběžněji obchodovaný druh akcií. Držitel kmenové akcie má podle [\[7\]](#page-63-6) a ZOK [\[4\]](#page-63-3) několik základních práv.

#### Právo podílet se na řízení společnosti

Opravňuje akcionáře účastnit se valné hromady s hlasovacím právem a případně podávat návrhy, či žádat vysvětlení záležitostí týkajících se bodů projednávaných valnou hromadou. Právo též zahrnuje aktivní a pasivní volební právo při volbách členů orgánů společnosti.

#### Právo podílet se na zisku společnosti

Držitel akcie má právo inkasovat dividendu, pokud je odhlasována valnou hromadou. Výše dividendy na jednu akcii je zpravidla uváděná v absolutní částce, popř. v  $\%$  ze jmenovité hodnoty akcie.

#### Právo na podíl na likvidačním zůstatku

V případě zániku akciové společnosti má akcionář právo na podíl na likvidačním zůstatku v poměru odpovídajícím jmenovité hodnotě jeho akcií. Je nutné zmínit, že toto právo lze uplatnit až po uspokojení všech věřitelů společnosti.

#### Přednostní právo na úpis nových akcií

Pokud společnost emituje nové akcie, má akcionář přednostní právo na upsání těchto akcií v takovém rozsahu, aby nebyl změněn jeho podíl ve společnosti.

#### <span id="page-17-1"></span>**1.3.1.2 Prioritn´ı akcie**

Prioritní akcie se vyznačují přednostními právy týkající se podílu na zisku a likvidačním zůstatku společnosti, zpravidla však za cenu ztráty hlasovacího práva na valné hromadě.[\[7\]](#page-63-6)

V případě, že přednostní podíl na zisku není valnou hromadou schválen, získá držitel prioritních akcií hlasovací právo do doby, kdy valná hromada podíl na zisku přizná, popř. do momentu jeho vyplacení.[\[4\]](#page-63-3)

#### <span id="page-17-2"></span>1.3.1.3 **Zaměstnanecké akcie**

Akci určené pro odkup zaměstnanci zpravidla za výhodnější cenu, než je emisní kurz. Rozdíl mezi emisním kurzem a cenou, kterou zaměstnanec opravdu zaplatí, vyrovná společnost ze svých zdrojů. Zaměstnanecké akcie ovšem mohou být převedené pouze mezi stávajícími zaměstnanci společnosti a zaměstnanci, kteří jsou v důchodu. $[3, 7]$  $[3, 7]$ 

# <span id="page-18-0"></span>**1.3.2 V´yplata dividendy**

Valná hromada rozhoduje o výplatě dividendy a její výši připadající na jednu akcii. Výše dividendy se určuje především na základě výsledku hospodaření společnosti, resp. její ziskovosti.[\[7\]](#page-63-6)

Nejvyšší orgán též určí datum, kdy bude dividenda vyplacena a také datum tzv. rozhodného dne. Pokud akcionář držel akcii v tento den, má nárok na výplatu schválené dividendy.[\[9,](#page-64-0) [10\]](#page-64-1)

Kromě data rozhodného dne rozhoduje valná hromada i o tzv. ex-date. Toto datum určuje první den, kdy se akcie obchodují již bez nároku na danou dividendu. Důvodem, proč toto datum není stejné, jako rozhodný den, je doba vypořádání burzovních operací, která může trvat několik pracovních dnů.<sup>[9</sup>, [10\]](#page-64-1)

## <span id="page-18-1"></span>1.4 **Burza cenných papírů**

Burza cenných papírů představuje finanční instituci, která organizuje trh s cennými papíry vč. akcií. Tento trh je místem, kde dochází k uspokojení nabídky a poptávky, na základě čehož se stanovuje aktuální tržní hodnota cenného papíru (kurz).[\[7,](#page-63-6) [11\]](#page-64-2)

V České republice působí dvě burzy cenných papírů – RM-SYSTEM, česká burza cenných papírů a.s. a Burza cenných papírů Praha, a.s.[\[12\]](#page-64-3)

#### <span id="page-18-2"></span>**1.4.1 Vstup spoleˇcnosti na burzu**

Akciová společnost může na burzu vstoupit, pokud splní zákonné podmínky a také podmínky burzy, kde chce své akcie obchodovat.[\[13\]](#page-64-4)

Pro český trh je zapotřebí sepsat tzv. prospekt. Tento dokument obsahuje identifikační informace společnosti, předmět její činnosti, její finanční údaje a také specifická rizika, kterým je společnost vystavena. Cílem prospektu je obeznámit potenciální investory se všemi nezbytnými informacemi, které in-vestoři potřebují pro správné posouzení cenného papíru.[\[14,](#page-64-5) [13\]](#page-64-4)

Takový prospekt pak podléhá kontrole a schválení regulátora kapitálového trhu, což je v případě České republiky Česká národní banka.[\[14\]](#page-64-5)

Proces, při kterém společnost poprvé vstupuje na burzovní trh, je označován jako primární emise akcií, známý též pod angl. zkratkou IPO (Initial Public Offering).[\[13,](#page-64-4) [15\]](#page-64-6)

#### <span id="page-18-3"></span>**1.4.2 Burzovn´ı pˇr´ıkaz**

Burzovní příkaz je druh pokynu, který zákazník burzy vydává za cílem koupit, popř. prodat cenný papír.[\[16\]](#page-64-7)

Zákazník v pokynu uvede přesnou identifikaci cenného papíru, směr obchodu (nákup/prodej), počet kusů, dobu platnosti příkazu a údaje o ceně. Základní druhy pokynů podle [\[7\]](#page-63-6) jsou:

- limitovaný (limit order) zákazník uvede max. přípustnou nákupní cenu, resp. min. přípustnou prodejní cenu,
- nelimitovaný (market order) zákazník přijme pro něj aktuálně nejvýhodnější cenu.

Dostupné pokyny se pak mohou lišit a kombinovat podle podmínek jednot-livých burz.[\[7\]](#page-63-6) Mezi často používané doplňky ke standardním druhům pokynů patří možnost příkazu "stop", který přidává aktivační podmínku. Pokud tržní cena cenného papíru překročí uvedenou cenovou hladinu, příkaz se aktivuje. Do té doby je však příkaz neaktivní.[\[17\]](#page-64-8)

# <span id="page-20-0"></span>**Kapitola 2** Herní prostředí

V této kapitole se věnuji hře Minecraft a herním serverům, které umožňují hru více hráčů.

## <span id="page-20-1"></span>**2.1 Minecraft Java Edition**

Minecraft Java Edition je budovatelská 3D hra s otevřeným světem vydaná studiem Mojang a vyvíjená v programovacím jazyce Java. Hra nemá definovaný konkrétní cíl – hráči mohou bez omezení prozkoumávat náhodně vygenerovaný svět, těžit suroviny, chovat zvířata, bojovat a interagovat s NPC (Non-Playable Character, entity řízené počítačem), stavět obydlí a města, popř. využít funkcí rozšiřujících módů vytvořených komunitou.[\[18,](#page-64-9) [19\]](#page-64-10)

## <span id="page-20-2"></span>**2.2 Hern´ı server**

Hra Minecraft nabízí možnost hrát s ostatními hráči prostřednictvím herních serverů. Většina takových serverů pak nabízí originální obsah a úpravy hry, které jsou atraktivní pro různé skupiny hráčů.[\[20\]](#page-64-11)

Aby server fungoval, musí mít nainstalovanou serverovou aplikaci. Dovolil jsem si vymezit dva druhy těchto aplikací:

- $\blacksquare$ oficiální serverová aplikace je vydaná společností Mojang
- neoficiální serverová aplikace je vydaná třetí stranou

Oficiální serverová aplikace neumožňuje serverům rozšířit herní funkce bez nutnosti použití módů, které pak musí mít nainstalované i případní hráči. Na druhou stranu je aplikace aktualizována s každým vydáním nové verze hry.[\[20,](#page-64-11) [21\]](#page-64-12)

Aplikace třetích stran pak zpravidla umožňují instalaci tzv. pluginů, které rozšiřují herní funkce a obsah bez nutnosti instalace módů, což z nich činí upřednostňovanou volbu mezi provozovateli serverů.[\[20,](#page-64-11) [22\]](#page-64-13)

Mezi nejrozšířenější serverové aplikace třetích stran patří SpigotMC a PaperMC.[\[22\]](#page-64-13) Obě zmíněné aplikace jsou open-source a mají rozsáhlou dokumentaci i velkou komunitu vývojářů. PaperMC je zároveň postaven na SpigotMC, přičemž s ním sdílí základní nastavení i podstatnou část API pro vývojáře doplňků.[\[23,](#page-65-0) [24,](#page-65-1) [20\]](#page-64-11)

# <span id="page-21-0"></span>**2.3 Minecraft plugin**

Minecraft plugin (popř. plug-in, zásuvný modul) je doplňkový soubor pro neoficiální serverovou aplikaci hry Minecraft, např. pro zmíněný SpigotMC. Jeho cílem je přidat, popř. upravit, herní obsah a mechaniku hry podle potřeb provozovatele herního serveru. Komplexní pluginy mohou upravit hru vizuálně i technicky tak, že se de-facto jedná o zcela odlišnou hru. Použití pluginů tedy představuje efektivní metodu pro rozšíření obsahu a funkcionalit herního serveru.[\[20,](#page-64-11) [24\]](#page-65-1)

Technologie vývoje těchto pluginů jsou závislé od použité serverové aplikace. Pluginy pro SpigotMC a PaperMC jsou implementovány v programovacím jazyce Java, přičemž pluginy vyvíjené pro SpigotMC jsou kompatibilní i s aplikací PaperMC.[\[20,](#page-64-11) [24\]](#page-65-1)

Projekt SpigotMC na svých stránkách provozuje tržiště, které obsahuje několik desítek tisíc takových pluginů od různých komunitních autorů.[\[25\]](#page-65-2)

# <span id="page-22-0"></span>**Kapitola 3 Anal´yza**

# <span id="page-22-1"></span>**3.1** Analýza existujících řešení

V této části se věnuji analýze již existujících řešení, které nabízejí v rámci online hry laické veřejnosti možnost vytvářet a spravovat fiktivní společnosti. Takto úzce specifikovaná oblast ztížila hledání vhodných řešení, přesto se mi podařilo v zahraničí identifikovat několik takových projektů.

## <span id="page-22-2"></span>**3.1.1 Eve Online**

Přestože projekt Eve Online není Minecraft plugin, rozhodl jsem se jej zařadit do výčtu existujících řešení pro ukázku praktického řešení v rámci hotového produktu. Na rozdíl od Minecraft pluginů, jejiž přínosy a potenciální úskalí závisí na specifickém nastavení Minecraft serveru, je Eve Online plnohodnotná hra s početnou hráčskou základnou.[\[26\]](#page-65-3) Dalším důvodem zařazení Eve Online do přehledu existujících řešení je fakt, že Minecraft pluginů věnujícím se problematice akciových společností a obchodních společností obecně, je velice málo.

Eve Online je online 3D hra pro více hráčů zaměřená na vesmírné prostředí, technologie a sci-fi prvky. Vyznačuje se rozsáhlým a komplexním systémem politiky a ekonomiky, která je řízena hráčskou základnou.[\[26\]](#page-65-3)

V rámci hry je možné založit vlastní akciovou společnost. Zakladatel pak obdrží na svůj digitální účet 1 000 ks akcií, přičemž další akcie mohou být vydány na základě hlasování akcionářů. Každý z hráčů může svobodně předat své akcie jinému hráči.[\[27\]](#page-65-4)

Oproti reálnému prostředí jsou práva akcionářů jasně definována a platná pro všechny společnosti bez rozdílu – každá akcie představuje 1 hlas při kterémkoliv hlasování společnosti, přičemž žádné akcie nejsou prioritní ani nijak jinak  $\limitované/zvýhodněné.[28]$  $\limitované/zvýhodněné.[28]$ 

Důležitým faktorem je chybějící burza těchto akcií. Hráči sice mohou pomocí primitivního mechanismu směnit akcie za peníze, popř. herní předměty, ovšem neexistuje zde centralizovaná platforma pro tuto směnu. Hráč tak musí sám najít případného zájemce o nákup, resp. prodej, dané akcie.

Samotné stažení hry je bezplatné, ovšem aby hráč mohl hrát, musí si zaplatit herní měnu PLEX. Tuto měnu je možné získat buď v oficiálním obchodě hry za reálné peníze, nebo je možné ji získat obchodováním s jinými hráči.[\[26\]](#page-65-3) [\[29\]](#page-65-6)

Uživatelské rozhraní hry je pro nové hráče matoucí a nepřehledné. Hra na druhou stranu nabízí návod pro začátečníky a díky široké skupině hráčů existuje několik komunitních stránek s podrobnými informacemi o hře.

#### <span id="page-23-0"></span>**3.1.2 Companies**

Companies je plugin určený pro Minecraft servery, který umožňuje hráčům založit vlastní společnost, ovšem ne společnost akciovou. Plugin umožňuje rozdělit zisk pouze mezi zaměstnance a zakladatele společnosti.[\[30\]](#page-65-7) Uživatelské rozhraní je dostupné pouze v podobě herních příkazů v chatovacím okénku.

Projekt není od roku 2021 aktualizován<sup>[\[30\]](#page-65-7)</sup> a není provozuschopný na nejnovějších verzích hry Minecraft. Dokumentace pluginu obsahuje základní informace o funkcích a návod. Výhodou řešení je možnost jeho bezplatného stažení a užívání.

#### <span id="page-23-1"></span>**3.1.3 CompaniesReloaded**

CompaniesReloaded je podobně jako předchozí řešení plugin určený Minecraft serverům. Umožňuje hráčům vytvořit akciové společnosti, spravovat její zaměstnance a rozdělení zisku. Oproti předchozímu řešení nabízí rozsáhlé uživatelské rozhraní, které je přehledně rozřazeno do kategorií podle funkcí.[\[31\]](#page-65-8)

Nově založená společnost není v základu akciová. Tuto funkci musí zakladatel aktivovat pomocí uživatelského rozhraní, ve kterém specifikuje počet akcií, které chce vydat a podíl ze zisku, které se bude majitelům akcií vyplácet (uváděno v celkovém objemu na všechny akcie). Zakladatel se zároveň stává ředitelem společnosti.

Klíčovou nevýhodou je forma vyplácení dididend – zadaný podíl nelze upravit a uživatel musí mít akcii tzv. aktivovanou. S neaktivovanými akciemi může uživatel obchodovat, ovšem nemá nárok na výplatu dividendy. Aktivované akcie opravňují uživatele k výplatě dividendy, ovšem nemůže s nimi po tu dobu jakkoliv nakládat.[\[31\]](#page-65-8)

Absence možnosti změny ředitele společnosti z pozice akcionářů vnímám též jako problematickou. Ani v případě, že akcionář drží všechny akcie společnosti, nemůže jakkoliv zasahovat do běhu společnosti, pokud mu to ředitel neumožní formou zvýšení práv.

Cena stažení pluginu je 5,49 EUR, přičemž po zakoupení má zákazník právo tento plugin umístit na jeden herní server.

Poslední aktualizace projektu proběhla v roce 2020 a stejně jako předchozí plugin není ani tento provozuschopný na nejnovější verzi hry Minecraft. Autor na stránce projektu uvádí, že ve vývoji již nebude pokračovat a nové ob-jednávky nebudou přijímány.[\[31\]](#page-65-8)

# <span id="page-24-0"></span>**3.2** Analýza uživatelů

Potenciální koncové uživatele pluginu (hráče) jsem rozčlenil do věkových sku-pin. Data pro rozčlenění jsem získal z výsledků ankety [\(3.1\)](#page-24-3) na komunitním f´oru *Minecraft Forum*.[\[32\]](#page-65-9)

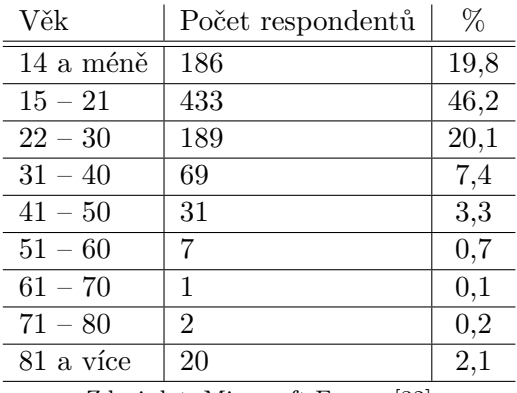

<span id="page-24-3"></span>**Tabulka 3.1** Věkové rozdělení hráčů hry Minecraft

Zdroj dat: Minecraft Forum [\[32\]](#page-65-9)

Z dat vyplývá, že nejpočetnější skupinou jsou hráči ve věku 15 až 21 let, přičemž spolu s dětmi mladšími 15 let tvoří 66 % všech responedntů. Jako cílovou skupinu uživatelů jsem vybral děti studující střední školu, popř. 2. stupeň základní školy, a to na základě zmíněných dat, vzdělání uživatelů<sup>[33</sup>, [34\]](#page-65-11) a složitosti mechaniky tvořeného pluginu.

# <span id="page-24-1"></span>**3.3 Analýza požadavků**

V této sekci se věnuji identifikaci a specifikaci funkčních a nefunkčních požadavků na vyvíjený plugin. V podsekci [3.3.2](#page-25-0) se zabývám rovnováhou mezi realitou a herním prostředím, v podsekcích [3.3.3](#page-26-0) a [3.3.4](#page-27-0) pak samotným funkčním, resp. nefunkčním požadavkům.

## <span id="page-24-2"></span>**3.3.1 Motivace uživatelů**

Pro zajištění motivace uživatelů akciové společnosti zákládat, resp. obchodovat s jejich akciemi, jsem zvolil strategii spočívající v zablokování těžby herních diamantů. Herní diamanty jsou klíčové pro získání lepšího vybavení v rámci hry a tudíž je ze strany hráčů očekávatelná vysoká poptávka po jejich získání.

Diamanty v základní hře lze získat těžbou, popř. ze vzácných, náhodně vygenerovaných staveb. [\[35\]](#page-65-12) Způsob získávání diamantů plugin upraví tak, že jejich těžbu povolí pouze zaměstnancům společnosti, přičemž získané diamanty se automaticky vloží do repositáře dané společnosti, která je může na trhu nabídnout hráčům za herní peníze, čímž vznikne i nabídka.

Získané diamanty bude moct společnost též prodat za výkupní cenu určenou správcem serveru. Zavedení výkupu diamantů umožní vypočtení účetní ceny akcie a zároveň zařídí transparentní způsob vedení insolvence společnosti v případě jejím zadlužení.

Motivací zaměstnance bude zejména stabilita příjmu – zaměstnanci svůj příjem získají měsíčně, přičemž případná úprava pracovních podmínek nabude platnosti až v dalším měsíci.

## <span id="page-25-0"></span>**3.3.2** Zjednodušení reality v herním prostředí

V rámci zachování hratelnosti, zábavnosti a především srozumitelnosti pro cílovou skupinu jsem se rozhodl pro některá zjednodušení oproti reálnému prostředí.

#### <span id="page-25-1"></span>**3.3.2.1 Dozorˇc´ı org´an**

Implementaci funkčního dozorčího orgánu tak, aby bylo zajištěno férové vedení společnosti v zájmu všech akcionářů, jsem vyhodnotil jako nerealizovatlenou. V reálném prostředí má dozorčí orgán pravomoc nahlížet do dokumentů společnosti a na základě získaných dat vydávat stanoviska. Akcionáři pak mohou na základě takto vydaných stanovisek reagovat a vykonávat svá práva. Tento proces jsem v kontextu hry shledal jako složitý a pro běžné uživatele bez odborných znalostí jako těžko pochopitelný.

Funkci dozorčího orgánu jsem ve funkčních požadavcích kompenzoval zvýšenými právy akcionářů, kteří tak mají automaticky přístup ke všem podstatným informacím, vč. historie transakcí na bankovním účtu společnosti.

#### <span id="page-25-2"></span>**3.3.2.2 Pˇredstavenstvo**

<span id="page-25-3"></span>Z důvodu zjednodušení volebního systému tak, aby společnost mohla ve hře fungovat a reagovat tak na velmi dynamické prostředí, jsem se rozhodl pro zachování pouze předsedy představenstva (dále jej nazývám uživatelsky přívětivějším jménem – ředitel). Ten tak získává kompletní kontrolu nad společností. Volba ředitele zůstává podle reality v kompetenci akcionářů.

#### **3.3.2.3 Emise nových akcií**

Emise nových akcií spolu s předkupním právem jsem vyhodnotil jako příliš komplexní mechaniku pro cílovou skupinu uživatelů. Při nesprávném zacházení s tímto nástrojem by vzniklo velké riziko ztráty hodnoty akcií a vzhledem k cílové skupině nemohu předpokládat, že je s nimi většina běžných uživatelů seznámena. Zároveň není v možnostech Minecraft pluginu detailně a zodpovědně tento mechanismus uživatelům popsat tak, aby po pouhém přečtení textu mohli informovaně o takovém kroku rozhodnout.

#### <span id="page-26-0"></span>**3.3.3 Funkˇcn´ı poˇzadavky**

Funkční požadavky popisují chování pluginu a funkce, které by měl plugin podporovat. Na základě rešerše a konzultace s vedoucím práce, PhDr. Ing. Tomášem Evanem, Ph.D., jsem nakonec definoval následující požadavky.

- F1 Při prvním připojení na server je každému uživateli automaticky zřízeno virtuální bankovní konto v českých korunách se zůstatkem 3 000 000 Kč.
- F2 Transakce, které by vedly k zápornému stavu na účtu, nejsou povoleny.
- F3 Uživatelé mohou libovolně převádět své finanční prostředky na jiné účty.
- F4 Uživatelé mohou zakládat akciové společnosti s minimálním základním kapitálem 2 000 000 Kč, který je okamžitě splacen z účtu zakladatele.
- F5 Každé nově založené společnosti je automaticky vytvořeno bankovní konto se zůstatkem odpovídajícím základnímu kapitálu.
- F6 Zakladatel společnosti se automaticky stává jejím ředitelem a obdrží všechny její akcie.
- F7 Uživatelé mají přístup k obchodování na burze akcií, kde mohou vytvářet nákupní a prodejní příkazy a získávat informace o společnosti.
- F8 Akcionáři mohou hlasovat o důležitých rozhodnutích ve společnosti. Počet hlasů akcionáře odpovídá počtu držených akcií v poměru 1:1.
- F9 Akcionáři a ředitel společnosti mohou iniciovat hlasování o změně ředitele nebo výplatě dividend. Hlasování je tajné a trvá jeden týden.
- F10 Po úspěšném hlasování o změně ředitele následuje volba nového ředitele, která se skládá z nominační a volební fáze. Každá fáze trvá jeden týden.
- F11 Každý uživatel má právo být nominován na post ředitele.
- F12 Nominovaní uživatelé na post ředitele musí svoji nominaci odsouhlasit.

**Analyza po ´ ˇzadavk˚u 16**

- F13 Po schválení výplaty dividend dochází k okamžitému převodu finančních prostředků z účtu společnosti akcionářům dle odhlasované výše dividendy.
- F14 Ředitel má plnou kontrolu nad bankovním účtem společnosti.
- F15 Záznamy o důležitých aktivitách společnosti jsou dostupné všem akcionářům.
- F16 Všichni akcionáři mají přístup k aktuálnímu stavu účtu společnosti.
- F17 Uživatelé mohou být zaměstnáni v právě jedné společnosti. Aby byl uživatel zaměstnán, musí přijmout nabídku práce odeslanou ředitelem společnosti.
- F18 Reditel může měnit mzdu zaměstnanců. Takové rozhodnutí nabývá účinnosti na začátku dalšího účetního období.
- F19 Ředitel může propustit zaměstnance. Takové rozhodnutí nabývá účinnosti na začátku dalšího účetního období.
- F20 Zaměstnanci mohou kdykoliv opustit společnost s účinností od začátku dalšího dalšího účetního období.
- F21 Uživatelé, kteří nejsou zaměstnáni, nemají oprávnění těžit diamanty.
- F22 Diamanty vytěžené zaměstnanci společnosti se automaticky odvádějí do repositáře společnosti.
- F23 Reditel může prodat diamanty společnosti systému za výkupní cenu stanovenou správcem serveru.
- F24 Reditel může nabízet diamanty společnosti na trhu.
- F25 Uživatelé mají možnost nakupovat diamanty na trhu.
- F26 Pokud společnost nemá finanční prostředky k vyplacení mezd zaměstnanců, prodá se odpovídající množství diamantů společnosti systému za výkupní cenu a získané prostředky se použijí k pokrytí mzdových nákladů. Pokud ani prodej diamantů společnosti nedokáže pokrýt všechny mzdové náklady, společnost se zruší.
- F27 Správce server má možnost změnit základní parametry vč. délky účetního období, délky hlasování a min. výši základního kapitálu.

# <span id="page-27-0"></span>**3.3.4 Nefunkˇcn´ı poˇzadavky**

Nefunkční požadavky popisují chování a vlastnosti systému. Určují, jakým způsobem systém vykonává svou funkci, nikoliv funkce samotné.

- N1 Funkce pluginu jsou dostupné přes herní rozhraní hry Minecraft.
- N2 Uživatelské rozhraní je intuitivní a přehledné.
- N3 Plugin je lokalizován v českém jazyce.
- N4 Plugin nevyžaduje od koncových uživatelů (hráčů) instalaci dodatečného obsahu.
- N5 Plugin podporuje verzi hry Minecraft 1.20.4.

## <span id="page-28-0"></span>**3.3.5 Role uˇzivatel˚u**

Uživatelé aplikace budou vystupovat v několika rolích, u kterých bylo klíčové identifikovat jednotlivé rozdíly a tím i přizpůsobit návrh nejen uživatelského rozhraní.

#### **Bˇeˇzny u ´ ˇzivatel**

Jedná se o uživatele Minecraft serveru, který má svůj bankovní účet a provádí finanční transakce mezi účty. Využivá především mechaniky základní hry, popř. kupuje diamanty od společností. Sám nevlastní žádné akcie, není zaměstnán a nevystupuje ani jako ředitel společnosti.

#### **Zamˇestnanec**

Uživatel, který je zaměstnán ve společnosti. Zaměstnanec má oprávnění těžit diamanty pro společnost a získává od společnosti mzdu.

#### Akcionář

Uživatel vlastnící jednu nebo více akcií. Má právo podílet se na chodu společnosti formou účasti v hlasování. S akciemi společnosti může obchodovat na burze s ostatními uživateli.

#### **Reditel ˇ**

Uživatel, jež je ředitelem jedné či více akciových společností. Má právo nakládat s finančními prostředky společnosti a svolávat hlasování.

#### **Správce**

Systémový uživatel, jež má možnost upravit základní parametry pluginu.

# <span id="page-28-1"></span>**3.4 Anal´yza technologi´ı**

## <span id="page-28-2"></span>**3.4.1 Serverové aplikace**

Klíčovým aspektem pro tvorbu Minecraft pluginu je zvolení serverové aplikace. Základním požadavkem je přehledná dokumentace aplikace a dostatečné množství funkcionalit, které umožní tuto práci realizovat.

#### <span id="page-29-0"></span>**3.4.1.1 SpigotMC**

SpigotMC je open source serverová aplikace pro hru Minecraft tvořená komunitou vývojářů. Aplikace podporuje základní funkce pro správu Minecraft serveru a instalaci pluginů postavených na jejím API. Tyto pluginy mohou prostřednitvím API např. ovlivnit hráčská data, upravit mapu a zobrazit barevné zprávy v chatovacím okně. Hlavní výhodou aplikace jsou rychlé aktualizace, které vychází většinou během několika dní od vydání nové verze hry Minecraft, a stabilita API, která je klíčová pro udržení podpory starších plu- $\sin$ u.[\[20\]](#page-64-11)

#### <span id="page-29-1"></span>**3.4.1.2 PaperMC**

PaperMC je populární open source fork (samostatná vývojová větev) projektu SpigotMC, který nabízí pokročilejší funkce, než SpigotMC, i upravenou verzi vývojářského API umožňující rozsáhlejší zásahy do hry. Zatímco API projektu SpigotMC je kompatibilní s PaperMC, naopak tomu není a vzhledem k vysoké popularitě původního projektu není mnoho používaných pluginů, které by byly postaveny na PaperMC API. Vzhledem k pokročilejším funkcím, které PaperMC nabízí, vychází aktualizace pomaleji.[\[23,](#page-65-0) [24\]](#page-65-1)

#### <span id="page-29-2"></span>**3.4.2 Datab´aze**

Databáze je klíčovou technologií pro uchování a správu strukturovaných dat. Pro tuto práci jsem zvolil jako kritérium podporu dotazovacího jazyka SQL (Structured Query Language), prostřednictvím kterého lze definovat stukturu databáze, upravovat a vkládat data, popř. k nim přistupovat. Tento jazyk je používán v relačních databázích, které uchovávají kromě samotných dat i vzájemné vazby.[\[36,](#page-65-13) [37\]](#page-65-14)

Relační databáze uchovává data v tabulkách a řádcích příslušných dané tabulce. Tabulka reprezentuje organizaci dat a řádek pak samotný konkrétní  $záznam.[37]$  $záznam.[37]$ 

#### <span id="page-29-3"></span>**3.4.2.1 PostgreSQL**

PostgreSQL je open source relační databázový systém umožňující ukládání rozsáhlé řady datových typů (JSON, hstore) vč. vlastně definovaných typů. Systém nabízí mnoho pokročilých funkcí zaměřených zejména na bezpečnost a integritu dat.[\[38\]](#page-66-0)

#### <span id="page-29-4"></span>**3.4.2.2 MySQL**

MySQL je velice rozšířený open source relační databázový systém od společnosti Oracle. Jeho hlavní výhodou je spolehlivost a stabilní výkon při provádění čtení a také jednoduchá instalace a konfigurace.[\[39\]](#page-66-1)

#### <span id="page-30-0"></span>**3.4.2.3 MariaDB**

MariaDB je poplární open source relační databázový systém, který vznikl oddělením od systému MySQL poté, co byl Sun (společnost v té době vlastnící práva k MySQL) koupen společností Oracle. MariaDB podporuje oproti MySQL ˇradu dodateˇcn´ych funkc´ı vˇc. moˇznosti verzovat tabulky a dotazovat se tak na data zpětně v určitém časovém okamžiku.[\[40,](#page-66-2) [41\]](#page-66-3)

#### <span id="page-30-1"></span>**3.4.3 Uˇzivatelsk´e rozhran´ı**

#### <span id="page-30-2"></span>**3.4.3.1 SpigotMC API**

Serverová aplikace SpigotMC obsahuje API pro vývojáře umožňující manipulaci s herními inventáři a naslouchání událostí (eventů) s nimi spojenými. Funkce vývojářům vytvářet virtuální inventáře, přičemž do těchto inventářů lze umístit herní předměty s vlastním názvem a popisem. Akce, která se stane při kliknutí na takový předmět, lze pomocí eventů zachytit a upravit podle potřeby vývojáře.[\[42\]](#page-66-4)

Klíčovou nevýhodou řešení je komplexnost tvorby takových inventářů. SpigotMC API sice podporuje jejich tvorbu, ovšem pro efektivní použití je zapotřebí vytvořit vlastní systém pro správu těchto inventářů.

#### <span id="page-30-3"></span>**3.4.3.2 SmartInvs**

SmartInvs je knihovna od autora MinusKube pro tvorbu uživatelského rozhraní ve hře Minecraft. Knihovna využívá SpigotMC API pro vytváření virtuálních herních inventářů, jejiž chování přepisuje tak, že jednotlivé položky v inventáři figurují jako tlačítka, se kterými může uživatel interakovat pomocí levého a pravého kliknutí vč. podpory kliknutí společně s klávesou shift. [\[43,](#page-66-5) [44\]](#page-66-6)

Klíčovou nevýhodou knihovny je fakt, že nebyla po dobu několika let aktualizována a podpora nových verzí není zaručena.

#### <span id="page-30-4"></span>**3.4.4 Chatové okno**

Minecraft poskytuje komunikační rozhraní v podobě chatového okna. Primárně chatové okno slouží pro komunikaci mezi uživateli, ovšem poskytuje i platformu pro samotnou hru, která při určitých událostech posílá systémové zprávy konkrétnímu uživateli, popř. všem uživatelům. Zprávy, které uživatel obdrží od hry, mohou být navíc různě barevné.[\[45,](#page-66-7) [46\]](#page-66-8)

Této mechaniky lze využít i ze strany SpigotMC API a lze tak uživateli posílat vlastní zprávy, popř. lze i zachytit zprávy, které uživatel sám poslal.[\[47\]](#page-66-9) Chatového okno si tedy dovoluji zařadit do seznamu potenciálních technologií pro tvorbu uživatelského rozhraní.

# <span id="page-31-0"></span>**Kapitola 4 N´avrh**

V této části se zaměřuji na volbu technologií, koncept architektury, design uživatelského rozhraní pluginu a na návrh databáze.

# <span id="page-31-1"></span>**4.1 Technologie**

# <span id="page-31-2"></span>**4.1.1 SpigotMC API**

SpigotMC, jakožto serverovou aplikaci, jsem zvolil z důvodu vysoké popularity ze strany provozovatelů Minecraft serverů a knihoven. Volbu též podporuje vysoká komptabilita s dalšími populárními serverovými aplikacemi vč. PaperMC. Aplikace je programována v Javě a má rozsáhlou dokumentaci i komunitní fórum pro vývojáře. Vzhledem k požadavku N4 jsem zvolil verzi Spigot API 1.20.4-R0.1-SNAPSHOT.

# <span id="page-31-3"></span>**4.1.2 Java**

Jako programovací jazyk jsem zvolil Javu, jelikož se jedná o jazyk, ve kterém je psána i samotná serverová aplikace, kterou bude plugin podporovat. Na základě doporučení SpigotMC jsem zvolil verzi Java 17.

## <span id="page-31-4"></span>**4.1.3 SmartInvs**

Pro tvorbu uživatelského rozhraní jsem se rozhodl využít knihovnu SmartInvs, která umožňuje efektivně a jednoduše vytvářet dynamické uživatelské rozhraní pomocí herních prvků. Původní verze knihovny vyžaduje instalaci na server, na kterém má být použita a neobsahuje aktualizace pro novou verzi hry. Po konzultaci s MinusKubem, autorem knihovny, jsem obdržel upravenou verzi knihovny, která funguje autonomně bez nutnosti instalace na cílovém serveru a zároveň je plně kompatibilní s verzí hry Minecraft 1.20.4.

#### <span id="page-32-0"></span>**4.1.4 ForestDatabase**

ForestDatabase je Java framework pro jednoduchou správu databázového připojení. Primární výhodou frameworku je možnost použití anotací v objektových třídách pro automatickou oboustranou konverzi dat mezi relaˇcn´ı datab´az´ı a objekty – framework tak slouží jako nástroj objektově relačního mapování (ORM).[\[48,](#page-66-10) [49\]](#page-66-11)

Pro použití této knihovny jsem se rozhodl s přihlédnutím k mému spoluautorství, což mi poskytuje rozsáhlý přehled o jejím rozsahu funkcionalit a možnostech využití. Knihovna je open-source a podporuje databázový systém PostgreSQL.[\[48\]](#page-66-10)

## <span id="page-32-1"></span>**4.1.5 PostgreSQL**

PostgreSQL jsem zvolil na základě svých předchozích zkušeností, široké popularitě a spolehlivosti. Dalším důvodem je podpora frameworku ForestDatabase, který práci s databází výrazně usnadňuje.

## <span id="page-32-2"></span>**4.2 Architektura**

Plugin bude postaven na principech architektury MVC (Model View Controller). MVC spočívá v rozdělení kódu na tři části – model (doménová reprezentace informací), controller (reaguje na změny a požadavky uživatele) a view (zajišťuje pretentaci informací v uživatelsky přívětivé formě, většinou v rozhraní). Důvody, které k výběru této architektury vedly, jsou zejména udržení přehlednosti a flexibility kódu v případě potenciálních změn.[\[50,](#page-66-12) [51\]](#page-66-13)

Komunikaci mezi uživatelem a pluginem spravuje přímo hra Minecraft spolu se serverovou aplikací SpigotMC. Pro zajištění funkcí pluginu bude využito SpigotMC API skrze rozhran´ı *CommandExecutor* a *Listener*. *CommandExecutor* je zodpovědný za zpracování herních příkazů, *Listener* zajišťuje možnost reagovat na události, jako je např. připojení uživatele na server.

Pro ovládání funkcí bude použita kombinace uživatelského rozhraní v podobě virtuálních inventářů a herních příkazů, které může uživatel zadávat v chatovém okně hry.

## <span id="page-32-3"></span>**4.2.1 Komunikace s databází**

Komunikaci s databází bude plně zajišťovat framework ForestDatabase. V herním prostředí je kladen důraz především na rychlost načítání dat a jelikož databáze pro účely tvořeného Minecraft pluginu slouží především jako úložiště dat, zvolil jsem způsob cachování write-through – data při spuštění aplikace načtu do lokální cache a pokud dojde k modifikaci dat, nejprve upravím data v cache a poté pomocí asynchroního přístupu modifikuji data i v databázi.

**Klíčové mechaniky 22** 

# <span id="page-33-0"></span>**4.3 Klíčové mechaniky**

V této sekci se věnuji klíčovým mechanismům, které zajišťují integraci reálných ekonomických a z části i právních aspektů do herního prostředí.

## <span id="page-33-1"></span>**4.3.1 Uˇcetn´ı hodnota akcie ´**

Pro informování uživatelů o hodnotě akcie na základě účetních výsledků využiji vzorec pro výpočet účetní hodnoty akcie viz obrázek [4.1.](#page-33-3) V některých zdrojích[\[52,](#page-66-14) [53\]](#page-66-15) se počítá též s hodnotou prioritních akcií, které ovšem v rámci pluginu nebudou integrovány a ve vzorci ji tedy zanedbám.

> Účetní hodnota akcie =  $\frac{\text{Vlastní kapitál}}{\sum x \cdot \text{ucl.} \left(1 - \text{ucl.} \right)}$ Počet vydaných akcií

<span id="page-33-3"></span>**Obrázek 4.1** Účetní hodnota akcie

Vlastní kapitál pak bude vypočten na základě rozdílu aktiv a pasiv společnosti.[\[54\]](#page-67-0) Mezi aktiva jsem zařadil stav bankovního účtu a hodnotu vlastněných diamantů (vypočtenou na základě výkupní ceny diamantů stanovené správcem), mezi pasiva pak závazky vůči zaměstnancům (mzda) za dané období.

<span id="page-33-4"></span>Vlastní kapitál = Aktiva – Pasiva  $\text{Aktiva} = \text{Penize}$  na bankovním účtu + Hodnota vlastněných diamantů Pasiva = Mzdové náklady v aktuálním období

**Obrázek 4.2** Vlastní kapitál společnosti

#### <span id="page-33-2"></span>**4.3.2 Střet nabídky a poptávky**

Pro umožnění automatického střetu nabídky a poptávky tak, jak je implementován v reálných burzách akcií, jsem musel vyřešit problém spárování obchodních příkazů. Hlavním cílem bylo zajistit, aby každý nově přidaný obchodní příkaz byl ihned vyhodnocen s ohledem na již existující příkazy v systému – v případě, že by k automatickému vyhodnocení nedošlo, uživatelé by museli manuálně iniciovat spárování jimi vybraných příkazů, což by značně snížilo uživatelský komfort.

Při přidání nového příkazu do systému nelze daný příkaz pouze uložit do datové struktury, resp. databáze. Pro vyřešení problému je nutné nejprve provést kontrolu existujících příkazů, aby se ověřilo, zda je možné příkaz okamžitě uspokojit – každý nový obchodní příkaz musí být porovnán s příkazy opačného typu.

Pro ilustraci problému si dovolím vytvořit modelovou situaci. Bez újmy na obecnosti v tomto modelu považuji, že se na trhu vyskytuje jediná společnost bez aktivních obchodních příkazů.

1. Uživatel A zadá nákupní příkaz s cenou 10 Kč za akcii a množstvím 5 akcií.

2. Uživatel B zadá prodejní příkaz s totožnou cenou a množstvím.

Bez automatizovaného systému by tyto příkazy zůstaly neuspokojené, dokud by nebyly manuálně spárovány uživatelem A nebo B.

Automatický proces, který tento problém řeší, je založen na využití dvou seřazených seznamů. Obchodní příkazy jsou ukládány do těchto seznamů na základě jejich typu – nákupní příkazy jsou organizovány sestupně dle nabízené ceny, zatímco prodejní příkazy vzestupně. Algoritmus následně hledá v příslušných  $sez$ namech nejvhodnější příkazy pro spárování – pro nový nákupní příkaz hledá nejlevnější dostupné prodejní příkazy, a naopak pro nový prodejní příkaz hledá nejvyšší nabízené nákupní příkazy.

Zvolený postup tak efektivně zvýší uživatelský komfort a zařídí správnou funkci trhu akcií. Seřazené seznamy též optimalizují načítání dat v uživatelském rozhran´ı.

## <span id="page-34-0"></span>**4.3.3** Mechanismus hlasování

Hlasování v akciových společnostech závisí na počtu hlasů, které má každý akcionář v momentě vyvolání hlasování. Z toho důvodu není možné ověřit množství hlasů akcionářů pouze podle aktuálně vlastněných akcií, ale je nutné zaznamenat počet akcií, které akcionář vlastnil v okamžiku začátku hlasování.

K zajištění tét funkce se počet akcií, které akcionář vlastnil v době vyvolání hlasování, společně s informacemi o jeho rozhodnutí, uchová v samostatném záznamu. To umožní zachovat data o počtu vlastněných akcií v době hlasování i v případě, že dojde k pozdější změně.

Stejný princip uchování dat se uplatní i při volbě nového ředitele společnosti.

#### <span id="page-34-1"></span>**4.4 Uˇzivatelsk´e rozhran´ı**

Uživatelské rozhraní, jak jsem zmínil v [4.1.3,](#page-31-4) bude mít podobu herního inventáře s interaktivními tlačítky (tzv. menu). Každé menu bude nadepsané jménem a bude rozčleněno do mřížky po 9 sloupcích a určitém počtu řádků, přičemž jednotlivá místa v mřížce (tzv. sloty) mohou být buď prázdné, nebo mohou obsahovat tlačítko v podobě herního předmětu. Počet sloupců v mřížce je fixně definovaný na straně klienta hry a tudíž nelze nastavit ze strany ser-veru. [\[55\]](#page-67-1) Na obrázku [4.3](#page-35-2) je návrh uživatelského rozhraní reprezentující trh diamantů.

<span id="page-35-2"></span>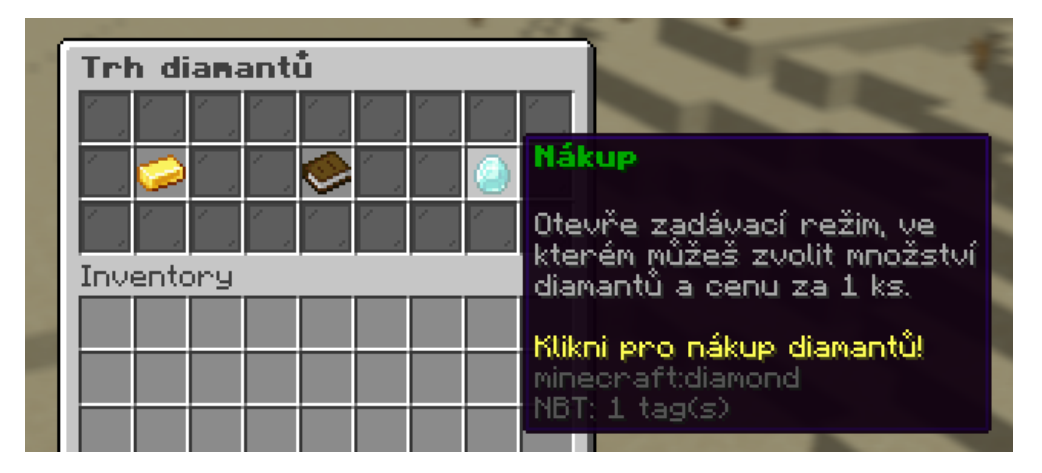

**Obrázek 4.3** Návrh uživatleského rozhraní pro trh s diamanty

Vstupním mechanismem uživatelského rozhraní bude zadání herního příkazu. Po zadání příkazu dojde k otevření jednoho z pěti základních menu – založení společnosti, správa společnosti, burza akcií, trh diamantů a převod prostředků.

Pro informování uživatele o výsledku interakcí s uživatelským rozhraním využiji chatového okna. Chatové okno bude též využito pro zadání některých uživatelských vstupů. Tento způsob zadávání hodnot jsem zvolil z důvodu, že herní inventář neobsahuje mechaniku pro zadání textu.

## <span id="page-35-0"></span>**4.4.1 Hern´ı pˇr´ıkazy**

Herní příkazy se zadávají do chatového okna a slouží k vykonání funkce. Pro zadání příkazu je potřeba před jeho text přidat znak lomítka  $\ell$ ), který jedno-značně odliší příkaz od běžné chatové zprávy.[\[56\]](#page-67-2)

Příkazy pak mohou podporovat tzv. argumenty, které mohou být volitelné, či povinné. Takové argumenty se v popisu příkazu označují v závorkách – hranaté ([,]) označují volitelný argument, lomenné (<, >) pak označují argument povinný. Pokud se u argumentu nevyskytuje žádná závorka, jedná se o argu-ment, který je potřeba zadat přesně tak, jak je v popisu uveden.[\[57\]](#page-67-3)

Přestože příkazy mohou mít jakoukoliv textovou formu a mohou tak být napsány v českém jazyce, rozhodl jsem se využít angličtinu a to především z důvodu, že všechny základní herní příkazy jsou též v angličtině [\[56,](#page-67-2) [57\]](#page-67-3). Dalším důvodem pro použití angličtiny je fakt, že velké české a slovenské Minecraft servery $[58]$  podporují příkazy především v anglickém jazyce. $[59, 60, 61, 62, 63]$  $[59, 60, 61, 62, 63]$  $[59, 60, 61, 62, 63]$  $[59, 60, 61, 62, 63]$  $[59, 60, 61, 62, 63]$ 

## <span id="page-35-1"></span>**4.4.2 Zadávací režim**

Zadávací režim bude dostupný v případě, že bude od uživatele požadována konkrétní hodnota v průběhu interakce s tlačítky v menu, např. v případě zadání částky, nebo čísla účtu v menu pro převod finančních prostředků.

Po kliknutí na příslušné tlačítko dojde k uzavření menu a uživatel bude v chatovém okně vyzván k zadání požadované hodnoty viz obrázek [4.4.](#page-36-3) Poté, co uživatel hodnotu do chatového okna zadá, nebude zpráva zobrazena dalším uživatelům, k čemuž by za normálních okolností došlo, a menu se automaticky otevře s aktualizovanou hodnotou.

<span id="page-36-3"></span>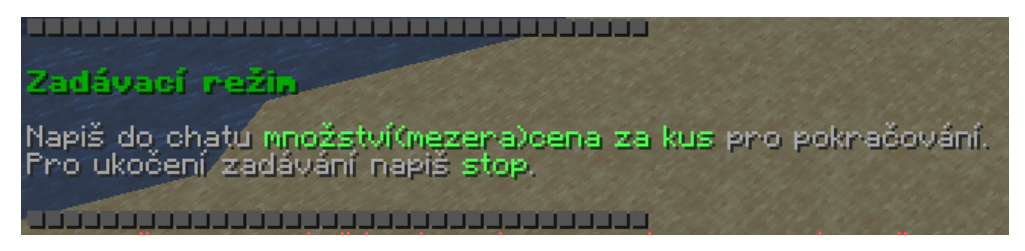

**Obrázek 4.4** Návrh zadávacího režimu

## <span id="page-36-0"></span>**4.4.3 Pˇrevod prostˇredk˚u**

Stránka pro převod finančních prostředků bude dostupná po zadání příkazu /bank transfer. V levé části stránky uživatel bude mít možnost pomocí tlačítek zvolit zdrojový a cílový účet. V pravé části pak bude umístěno tlačítko pro ´upravu ˇc´astky, kterou chce uˇzivatel pˇrev´est, a tlaˇc´ıtko pro potvrzen´ı transakce.

Tlačítko pro změnu zdrojového účtu po kliknutí přenastaví zdrojový účet na další účet, ke kterému má uživatel přístup. Naproti tomu tlačítko pro změnu cílového účtu spustí v chatovém okně zadávací režim, ve kterém je uživatel vyzván k zadání čísla účtu. Rozdíly v chování tlačítek jsou odůvodněny počtem potenciálních účtů. Předpokládám, že počet zdrojových účtů nebude příliš vysoký, což uživatelům umožní rychlejší ovládání. Naopak cílový účet může být kterýkoliv z již založených účtů v celém systému.

## <span id="page-36-1"></span>**4.4.4 Zaloˇzen´ı spoleˇcnosti**

Stránka založení společnosti bude dostupná po zadání příkazu */company create* <*název nové společnosti*>. V levé části stránky budou umístěna dvě tlačítka – jedno pro úpravu počtu emitovaných akcií a druhé pro úpravu základního kapitálu. Tlačítka též budou zobrazovat popis, co úprava dané hodnoty znamená. Po stisknutí tlačítka dojde k otevření zadávacího režimu v chatovém okně, kde bude uživatel vyzván k zadání nové hodnoty.

V pravé části stránky bude umístěno tlačítko zobrazující souhrn všech zadaných informací o společnosti. Po stisknutí tlačítka dojde k založení společnosti a uživatel bude informován prostřednictvím chatového okna o úspěšném založení.

## <span id="page-36-2"></span>**4.4.5 Spr´ava spoleˇcnosti**

Spr´ava spoleˇcnosti bude dostupn´a po zad´an´ı pˇr´ıkazu */company menu <n´azev spoleˇcnosti>*.

V horní části stránky je umístěno informativní tlačítko zobrazující informace o společnosti, vč. jejího názvu, počtu vydaných akcií, čísla účtu a základního kapitálu. Na základě oprávnění uživatele a dle funkčních požadavků je uživateli případně k dispozici i informace o aktuálním stavu účtu.

Ve spodní části stránky je umístěno tlačítko pro převod finančních prostředků a navigační tlačítka. Tlačítko pro převod finančních prostředků otevře menu [4.4.3](#page-36-0) s předvyplněným účtem společnosti jakožto zdrojovým účtem transakce. Dalších navigační tlačítka odkazují na podstránky:

#### **Volby ˇreditele spoleˇcnosti**

Tato podstránka prezentuje seznam všech probíhajících i proběhlých voleb ředitele společnosti. Kliknutím na vybranou volbu uživatel přejde na stránku, která poskytuje detailní informace o průběhu dané volby, včetně seznamu kandidátů. Na základě aktuálního stavu voleb a oprávnění uživatele je v detailu voleb umožněno hlasovat pro jednotlivé kandidáty.

#### **Hlasování valné hromady**

Podstránka hlasování valné hromady zahrnuje seznam všech aktivních a ukončených hlasování. Kliknutím na vybrané hlasování se uživatel přesune na stránku s detailními informacemi – pokud je hlasování stále aktivní a uživatel má příslušná oprávnění, může na této stránce hlasovat pro předložený návrh, pokud je hlasování ukončené, jsou zobrazeny jeho výsledky.

#### Záznamy společnosti

Tato podstránka je přístupná pouze akcionářům a řediteli společnosti, přičemž obsahuje záznamy o aktivitách společnosti – přehled finančních transakcí, změny ve vedení společnosti a výplata dividend. Jednotlivé záznamy jsou prezentovány formou stručných textů.

#### **Seznam zaměstnanců**

V podstránce seznamu zaměstnanců jsou uvedeny profily všech aktuálně zaměstnaných uživatelů ve společnosti, jakož i uživatelů, kterým byla práce teprve nabídnuta. Přístup k této podstránce je omezen pouze na ředitele společnosti. Po kliknutí na profil zaměstnance dojde k otevření stránky s detailem o pracovním poměru vč. možnosti propuštění a úpravy mzdy zaměstnance.

#### **Trh diamant˚u**

Podstránka zobrazí aktuální prodejní nabídky diamantů vytvořené společností. Po kliknutí na prodejní nabídku dojde k jejímu zrušení. V podstránce je též dostupné tlačítko pro vytvoření nové prodejní nabídky a tlačítko pro prodej diamantů za výkupní cenu.

#### <span id="page-37-0"></span>**4.4.6 Burza akci´ı**

Burza akcií bude dostupná po zadání příkazu */market*. Na stránce bude dostupný seznam akciových společností se základními informacemi. Uživatel po kliknutí na některou ze společností bude přesměrován na stránku s detailem.

Detailní stránka bude v levé části obsahovat účetní informace o společnosti vč. vlastního kapitálu a účetní ceny akcie. V pravé části pak budou umístěna tlačítka pro vytvoření nového obchodního příkazu a pro zobrazení již vytvořených příkazů.

#### <span id="page-38-0"></span>**4.4.7 Trh diamant˚u**

Trh diamantů bude dostupný po zadání příkazu */diamond*. Podobně jako u burzy akcií bude stránka obsahovat informace o cenovém vývoji diamantů a aktuální nabídce. Vzhledem k tomu, že uživatelé nebudou diamanty prodávat, bude k dispozici namísto tlačítek pro tvorbu příkazů pouze nákupní tlačítko.

## <span id="page-38-1"></span>**4.5 Doménový** model

Doménový model jsem rozdělil na dvě části – první se věnuje vztahům mezi společností a uživatelem, druhá se věnuje hlasováním a volbách ve společnosti. Na obrázcích [4.5](#page-39-0) a [4.6](#page-39-1) je pak samotné vyobrazení schémat jednotlivých částí. Schémata modelů jsem vytvořil v aplikaci Draw.io.[\[64\]](#page-67-10)

Každý obdélník ve schématu reprezentuje jednu entitu, přičemž v horní části obdélníku se nachází název entity, pod ním pak její atributy. Vztahy mezi entitami jsou vyborazené pomocí úseček, které obdélníky spojují, doplněných popisem daného vztahu. Plná čára pak značí asociativní vztah, který bude reflektován i v rámci atributů jednotlivých entit, přerušovaná čára značí vztah nepřímý – nebude reflektován v rámci atributů, ale má důležitou roli v systému.

Na koncích úsečky se nachází identifikátor multiplicity. Pokud existuje vztah mezi entitami A a B, pak multiplicita uvedená u entity B značí počet instancí entity A, který je ve vztahu asociován, a naopak.

- 1 Instance první entity je asociována právě s jednou instancí entity druhé.
- 0..1 Instance první entity může být asociována s max. jednou instancí entity druhé.
- 0..N Instance první entity může být asociována s libovolným množstvím instancí entity druhé.

<span id="page-39-0"></span>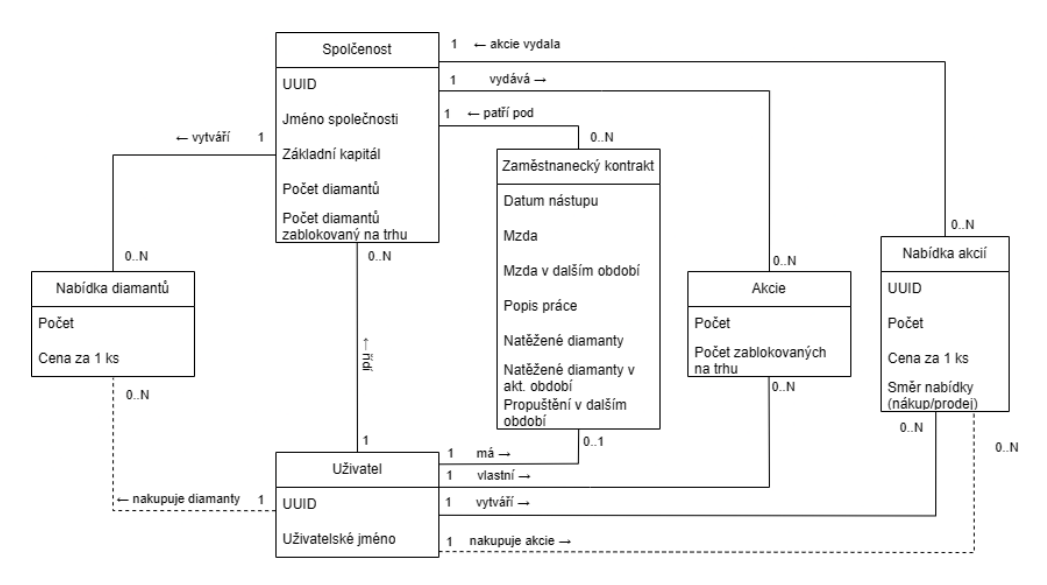

**Obrázek 4.5** Schéma vztahů mezi uživatelem a společností

<span id="page-39-1"></span>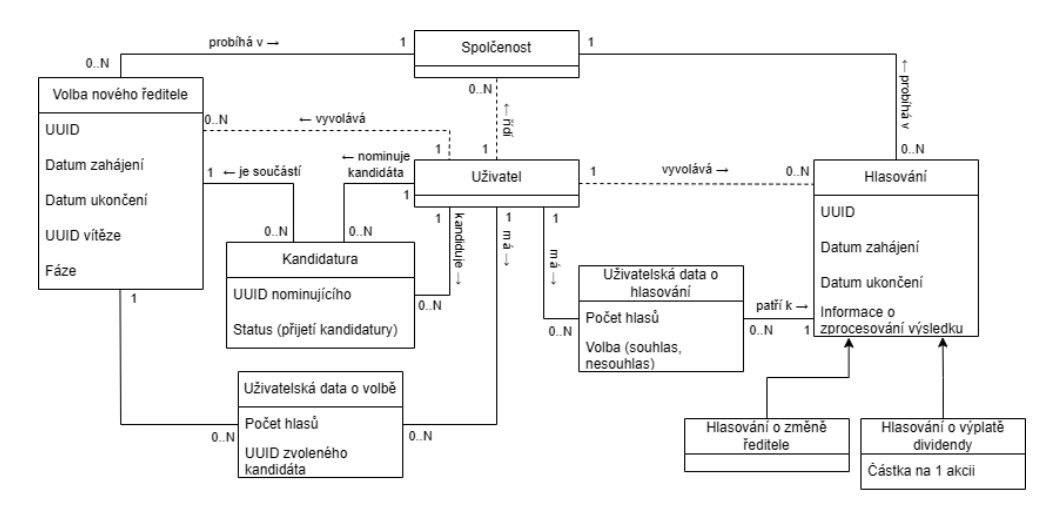

**Obrázek 4.6** Schéma hlasování a volby ředitele společnosti

#### <span id="page-40-0"></span>**Kapitola 5** . . . . . . . . . . . . . . . . . . . . . **Implementace**

V této kapitole popisuji implementační část vývoje Minecraft pluginu. Věnuji se zejména vývojovým nástrojům, které jsem při implementaci použil, a objasňuji klíčové implementační kroky.

# <span id="page-40-1"></span>**5.1** Vývojové prostředí

V rámci vývoje Minecraft pluginu jsem použil moderní a populární nástroje, zejména Git pro verzování kódu, Maven pro správu závislostí na doplňujících knihovnách a IntelliJ IDEA pro samotné psaní kódu.

Jak jsem již zmínil v sekci [4.1.1,](#page-31-2) pro vývoj jsem využil serverovou aplikaci SpigotMC ve verzi  $1.20.4$ . Pro uživatelské testování v průběhu vývoje jsem použil hru Minecraft opět ve verzi 1.20.4.

Před samotným zahájením vývoje bylo nezbytné nainstalovat potřebné nástroje, zejména tzv. *BuildTools*, které zajišťují sestavení serverové aplikace. BuildTools pro své fungování potřebují nainstalovaný systém Git a JDK 17. Po otevření *BuildTools.exe* je nutné zvolit verzi serverové aplikace, v tomto případě 1.20.4, a nechat serverovou aplikaci sestavit.[\[65\]](#page-67-11)

Výsledný vygenerovaný soubor *spigot-1.20.4.jar* soubor jsem umístil do samostatné složky a přiložil k němu startovací soubor *run.bat* obsahující příkaz pro spuštění serveru. Při prvním spuštění serveru dojde k vygenerování několika dodatečných souborů a složek. Pro účely této práce je důležitá zejména složka *plugins*, do které se umisťují Minecraft pluginy. Dalším krokem byla instalace databázového systému PostgreSQL pro perzistenci dat.

#### <span id="page-40-2"></span>**5.1.1 Git**

Git je distribuovaný systém správy verzí (z angl. VCS – Version Control System), jenž je široce využíván ve světě softwarového inženýrství. Jeho účel spočívá v efektivním řízení a sledování změn v souborech, přičemž systém umožňuje uživatelům případně vrátit vybrané změny.[\[66\]](#page-67-12)

Systém též poskytuje podporu pro větvení, což dává možnost vývojářům pracovat na různých funkcích nebo opravách bez rizika narušení hlavní větve. [\[66\]](#page-67-12)

Princip práce se systémem Git je založen na spojení změn do tzv. commitů, které se ukládají do lokálního repozitáře dostupného pouze na zařízení vývojáře. Tyto změny v lokálním repozitáři je poté možné propagovat do  $vzdáleného repozitáře dostupného na serveru a naopak – ze vzdáleného re$ positáře je možné stáhnout změny do lokálního. Tento přístup zajistí kromě uložení kódu na bezpečném místě také možnost spolupráce více vývojářů na jednom projektu.[\[66\]](#page-67-12)

Pro potřeby této práce používám Git pro ukládání kódu, přičemž jsem zvolil službu GitHub pro správu vzdáleného repozitáře. Vzhledem k tomu, že na projektu pracují pouze já, využívám čistě hlavní větev (master).

#### <span id="page-41-0"></span>**5.1.2 Maven**

Maven je nástroj pro správu a automatizaci buildů projektu. Jeho hlavní výhodou je standardizace procesu sestavení projektu a efektivní správa závislostí. Maven využívá POM (Project Object Model) soubory ve formátu XML, které definují strukturu projektu, jeho závislosti a další konfigurační aspekty.[\[67\]](#page-67-13)

Nástroj též podporuje koncept životního cyklu, který definuje různé fáze od kompilace kódu po nasazení na produkci, což umožňuje automatizovat a standardizovat proces sestavování aplikace. $[67]$ 

Přestože Minecraft plugin není složitou aplikací, pro kterou by bylo nutné využít většinu funkcí nástroje, používám Maven pro správu závislostí a výsledné sestavení pluginu.

# <span id="page-41-1"></span>**5.2 Struktura projektu**

Projekt jsem na základě architektury MVC viz [4.2](#page-32-2) rozdělil na základní balíky podle struktury popsané na obrázku [5.1.](#page-42-1) Zdrojovou složku *src* a balík určený pro testování jsem ve vizualizaci struktury z důvodu zachování čitelnosti vynechal.

**J´adro pluginu 31**

<span id="page-42-1"></span>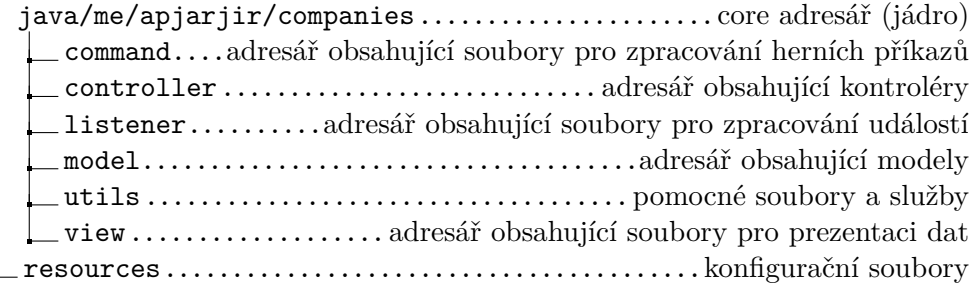

#### **Obrázek 5.1** Adresářová struktura projektu

Adresář *utils* obsahuje pomocné soubory sloužící ke zvýšení přehlednosti kódu, implementaci zadávacího režimu podle [4.4.2](#page-35-1) a k integraci knihovny SmartInvs. V core adresáři se vyskytuje jediný soubor – *Companies* – obsahující kód hlavní třídy pluginu.

V adresáři *resources* se vyskytují konfigurační soubory *config.yml* sloužící pro konfiguraci samotného pluginu a *plugin.yml* obsahující identifikační infor-mace o pluginu, které slouží k jeho rozpoznání ze strany serverové aplikace.[\[68\]](#page-67-14)

Vyjma *utils* a *resources* jsou všechny adresáře dále rozděleny do podad-resářů podle hlavní funkce obsažených souborů viz obrázek [5.2.](#page-42-2)

<span id="page-42-2"></span> $[adres\tilde{a}\tilde{r}]$ bank.................................................bankovn´ı ´uˇcty company.................................................spoleˇcnosti election......................................volby nov´eho ˇreditele market.......................................obchodov´an´ı s akciemi diamond....................................obchodov´an´ı s diamanty employment..................................zamˇestnaneck´e pomˇery  $\_$  poll $\ldots\ldots\ldots\ldots\ldots\ldots\ldots\ldots\ldots\ldots\ldots\ldots\ldots$ hlasování valné hromady stock ........................................................ akcie user......................................................uˇzivatel´e

**Obrázek 5.2** Struktura podadresářů podle funkce obsažených souborů

Primárním důvodem pro rozdělení souborů do podadresářů je zachování čitelnosti a přehlednosti kódu, jelikož množství souborů by v opačném případě ztížilo orientaci v projektu.

## <span id="page-42-0"></span>**5.3 J´adro pluginu**

Hlavní třídou pluginu, jak jsem již zmínil v [5.2,](#page-41-1) je třída *Companies*, která dědí od třídy *JavaPlugin* ze SpigotMC API. Třída tedy není hlavní třídou ve standartním pojetí Javy – neobsahuje metodu *main* typickou pro běžné aplikace, nýbrž metody *onEnable* a *onDisable*, které volá samotná serverová aplikace při spuštění, resp. při vypnutí serveru.

Jelikož instance hlavní třídy by měla existovat pouze jednou, využil jsem návrhového vzoru *singleton* – v metodě *onEnable* jsem uložil odkaz na danou instanci do statické proměnné *instance*, ke které je dostupný getter. K atributům a metodám hlavní třídy se z ostatních částí projektu přistupuje pomocí *Companies.getInstance()*. Hlavní třída pak:

- inicializuje knihovny a jednotlivé části pluginu (managery a controllery),
- inicializuje zpracování herních příkazů a událostí na serveru,
- poskytuje gettery na instance kontrolerů a managerů pro použití z dalších částí pluginu.

## <span id="page-43-0"></span>**5.4 Reprezentace dat**

Pro reprezentaci dat na základě doménového modelu popsaného v [4.5](#page-38-1) jsem vvužil objektové třídy. Každá entita je tedy reprezentována jednou objektovou třídou, přičemž jsem využil techniky ORM podporované knihovnou ForestDatabase pro transformaci dat z relační databáze do objektového modelu a naopak, viz [4.1.4.](#page-32-0)

Objektové třídy obsahují definici atributů odpovídajících doménovému modelu, metody určené k přístupu k hodnotám těchto atributů a případně metody a atributy, které slouží k dalším operacím podle požadavků dalších částí pluginu.

Jednotlivé objekty jsou pak ukládány v datových strukturách v odpovídajících *manager* třídách v modelové části pluginu. Samotné vztahy mezi objekty jsem z důvodu zachování vysoké míry modularity, flexibility a zachování standardu loose-coupling (jednotlivé části aplikace jsou na sebe vázané co nejméně je nutné) propsal do objektových tříd pouze pomocí referenčních atributů. Toto řešení též přispívá k případným budoucím změnám a zvyšuje čitelnost kódu.

## <span id="page-43-1"></span>**5.5 Integrace knihovny ForestDatabase**

Knihovnu ForestDatabase jsem do pluginu integroval v hlavní třídě Compa*nies*. Nejprve bylo nutné vytvořit instanci třídy *DatabaseAPI*, která slouží jako API knihovny. Plná inicializace ForestDatabase vyžaduje kompletní přístupové údaje k databázi.<sup>[\[48\]](#page-66-10)</sup> Pro tento účel jsem prostřednictvím SpigotMC API vytvořil konfigurační soubor *config.yml*, ve kterém může správce serveru zadat požadované údaje.

# <span id="page-43-2"></span>**5.6 Objektové třídy**

Objektové třídy v pluginu se drží běžných strandardů programování – atributy jsou privátní a dostupné pomocí getterů a setterů.

Dále bylo nutné upravit třídy tak, aby splňovaly podmínky knihovny ForestDatabase pro použití integrovaného nástroje pro ORM – existence konstruktoru bez parametrů a využití speciálních anotací. Anotace *@DatabaseEntity* označuje třídu jako podporovanou pro zpracov´an´ı ze strany ForestDatabase, *@Column* pak označuje atributy, které se mají ukládat do databáze. V rámci knihovny jsou též dostupné další anotace označující např. primární klíč, délku textu, atp.

Ve výpisu kódu [5.1](#page-44-1) je ukázka třídy plně podporované ze strany ForestDatabase. Atribut *uuid* slouží jako primární klíč tabulky, textový atribut *username* je pak omezen na max. 16 znaků a to z důvodu max. možné délky uživatelského jména ve hře.<sup>[\[69\]](#page-67-15)</sup>

```
@DatabaseEntity
public class User {
    @Column
    @PrimaryKey
    private UUID uuid;
    @Column
    @Text(customLength = 16)
    private String username;
    public User() {
    }
    /* ... dalˇs´ı metody, gettery, settery ... */
}
```
**Výpis kódu 5.1** Ukázka třídy User

#### <span id="page-44-0"></span>**5.7 Manager třídy**

Pro práci s daty a pro jejich ukládání do databáze, resp. jejich načítání z databáze, slouží *manager* třídy. Ty jsou umístěny v adresáři model spolu s objektovými třídami, které reprezenzují jednotlivé entity. Každá manager třída implementuje rozhraní *Manager*, které jsem umístil do adresáře *utils*. V rozhraní se vyskytuje jediná metoda a to  $setup(),$  která slouží k načtení dat z databáze a případně dalším nezbytným krokům pro inicializaci dat.

Manager třída po zavolání metody  $setup()$  stáhne na základě [5.4](#page-43-0) data z databáze prostřednictvím knihovny ForestDatabase, přičemž je uloží do lokální datové struktury (cache). V případě, že dojde k úpravě dat, jsou data nejprve upravena v lokální cache a poté je zavolán asynchronní dotaz na databázi – **Manager tˇr´ıdy 34**

tím se zaručí dodržení postupu write-through cache.

K metodám manager tříd přistupuje zejména kontrolér, pokud se jedná o jejich úpravu, a části view, pokud se jedná o získání dat k vizuální prezentaci.

Ve výpisu kódu [5.2](#page-45-0) je ukázka práce s databází ze strany manager třídy. Metoda *setup* zajišťuje vytvoření tabulky (pokud neexistuje) a následné načtení dat do lokální cache. Metoda *createUser* vytvoří na základě objektu hráče objekt uživatele, uloží jej do lokální cache a zavolá asynchroní metodu pro uložení uživatele v databázi.

```
public class UserManager implements Manager {
    private Map<UUID, User> userMap;
    public UserManager() {
        userMap = new HashMap<>();
    }
    @Override
    public void setup() {
        Companies.getInstance().getDatabaseAPI().createTable("companies",
        User.class);
        Companies.getInstance().getDatabaseAPI().findAll("companies",
        User.class).forEach(user -> userMap.put(user.getUuid(),
        user));
    }
    public User createUser(Player player) {
        User user = new User(player.getUniqueId(),
        player.getName());
        userMap.put(player.getUniqueId(), user);
        Companies.getInstance().getDatabaseAPI().insertOrUpdateAsync("companies",
        user);
        return user;
    }
    /*... dalˇs´ı metody ...*/
}
```
**Výpis kódu 5.2** Ukázka třídy UserManager

**Controller 35**

## <span id="page-46-0"></span>**5.8 Controller**

Kontrolér (z angl. Controller) je třída sloužící ke zpracování uživatelských interakcí. Třída obsahuje metody, které po zavolání zpracují zadané parametry, provedou logické operace s daty získané z parametrů, popř. za manager tříd, a obstarají žádoucí odpověď uživateli. Metody kontrolérů jsou volány na základě zpracování herních příkazů a z interaktivních menu.

Ve výpisu kódu [5.3](#page-47-0) je ukázka kontroléru zajišťující přístup k účtu. Do ukázky jsem zařadil pouze metodu pro získání zůstatku na účtu, jelikož ostatní metody se řídí podobnými principy a nejsou tak pro popis chování kontrolérů důležité.

Samotná metoda nejprve ověří, že zadané *UUID* existuje a následně načte objekt odpovídající bankovnímu účtu. Aby uživatel mohl zobrazit zůstatek na účtu, musí k němu mít požadovaná oprávnění – je sám vlastníkem účtu, nebo je ředitelem společnosti, které účet náleží (zajišťuje metoda *checkForPermissi* $ons$ ). Pokud požadaovaná oprávnění uživatel má, metoda zašle uživateli zprávu obsahující číslo účtu a jeho aktuální zůstatek.

## <span id="page-46-1"></span>**5.9 GUI**

GUI (Graphical User Interface) jsem na základě návrhu implementoval pomocí knihovny SmartInvs. Každé menu je reprezentováno jednou třídou implementující rozhraní *InventoryProvider*.

Rozhraní obsahuje základní metodu *init*, která je volána v případě, že je menu otevřeno. V této metodě dochází k poskládání jednotlivých interaktivních tlačítek na specifické sloty v inventáři, které jsou zastoupeny třídou *ClickableItem.* Objekt typu *ClickableItem* se vytváří pomocí instance herního předmětu, který tlačítko vizuálně prezentuje (objekt *ItemBuilder*), a akcí, která se zavolá v případě, že na předmět uživatel klikne.

V metodě *init* dochází též k načtění dat z manager tříd, pokud je účelem daného menu/tlačítka prezentovat data uživateli. Jednotlivé akce pak zpravidla volají metody kontrolerů, popř. přímo otevírají uživatleli další menu (např. v pˇr´ıpadˇe navigaˇcn´ıho tlaˇc´ıtka *Zpˇet*).

Uživateli se menu otevře zavoláním metody *open* na instanci třídy Smar*tInventory. SmartInventory* je tvořen na základě instance třídy implementující *InventoryProvider* (tedy samotné menu), velikosti virtuálního inventáře a popisu.

Ve výpisu kódu [5.4](#page-48-0) je ukázka menu reprezentující data o konkrétní společnosti. V metodě *init* dochází nejprve k vyplnění celé plochy inventáře černým sklem (sloužící pro vizuální efekt) a nastavení tlačítka na 2 řádek a 4. sloupec (indexace zaˇc´ın´a 0). Tlaˇc´ıtko je z´ısk´ano pomoc´ı getteru *getElectionButton*.

```
public class BankAccountController {
    /* zobraz´ı informace o z˚ustatku na zadan´em ´uˇctu */
    public void info(Player player, UUID targetUuid) {
        if (targetUuid == null) {
            player.sendMessage("§cLitujeme, ale číslo bankovního
            účtu není platné!");
            return;
        }
        BankAccount bankAccount =
        Companies.getInstance().getBankAccountManager().
        getBankAccount(targetUuid).orElse(null);
        if (bankAccount == null) {
            player.sendMessage("§cLitujeme, ale bankovní účet s
            ˇc´ıslem §e" + targetUuid + " §cneexistuje!");
            return;
        }
        if (!checkForPermissions(player, bankAccount)) {
            player.sendMessage("§cLitujeme, ale k tomuto
            bankovnímu účtu nemáš oprávnění!");
            return;
        }
        player.sendMessage("§7Zůstatek na bankovním účtu §e" +
        targetUuid + " §7je §e" +
        ChatUtils.formatDouble(bankAccount.getAmount()) + "
        §7Kˇc!");
    }
    /* ... dalˇs´ı metody ... */
}
```
**Výpis kódu 5.3** Ukázka třídy BankAccountController

```
public class CompanyMenu implements InventoryProvider {
    /* ... konstruktor ... */
    @Override
   public void init(Player player, InventoryContents contents)
    {
        /* ... prvotn´ı inicializace dat o spoleˇcnosti ... */
        contents.fillBlack();
        contents.set(1, 3, getElectionButton(player));
        /* ... dalˇs´ı tlaˇc´ıtka ... */
    }
    private ClickableItem getElectionButton(Player player) {
        ItemBuilder itemBuilder = new
        ItemBuilder(Material.PLAYER_HEAD).name("§f§lVolby
        ředitele");
        itemBuilder.lore(" ");
        itemBuilder.lore("§7Otevře menu se seznamem");
        itemBuilder.lore("§7voleb ředitele společnosti.");
        itemBuilder.lore(" ");
        itemBuilder.lore("§eKlikni pro otevření!");
        return ClickableItem.of(itemBuilder, e -> {
            CompanyElectionListMenu.getMenu(company.getUuid()).open(player);
        });
    }
    /* ... gettery pro ostatn´ı tlaˇc´ıtka ... */
```
**Výpis kódu 5.4** Ukázka třídy CompanyMenu

Ve výpisu [5.5](#page-49-0) je pak ukázka metody pro získání kompletního objektu Smar*tInventory*.

```
public static SmartInventory getMenu(String companyName) {
    return SmartInventory.builder()
            .provider(new CompanyMenu(companyName))
            .size(3, 9)
            .title("§lInformace o společnosti")
            .build();
}
```
**Výpis kódu 5.5** Metoda pro získání objektu *SmartInventory* 

**GUI 38**

# <span id="page-50-0"></span>**Kapitola 6 Testování**

V této kapitole se věnuji testování pluginu. V průběhu vývoje jsem využil manuální i automatizované testování podle cílů daných testů. Z počátku vývoje jsem se zaměřil především na manuální testování, jelikož psaní automatizovaných testů by nebylo z důvodu dynamicky měnícího se kódu efektivní. Ke konci vývoje, zejméně při integraci jednotlivých modulů pluginu, jsem využil automatizované testy pro ověření integrity.

## <span id="page-50-1"></span>**6.1** Automatizované testování

Automatizované testování jsem provedl pomocí Java frameworku *JUnit* sloužící k vytváření jednotkových testů. Jednotkové testy jsou určené pro testování implementace *jednotky*, tedy samostatně testovatelné části programu, zpravidla metody. [\[70\]](#page-68-0) Úskalím jednotkových testů v pluginu, jak již jsem v úvodu kapitoly nastínil, je absence ostatních součástí serverové aplikace v průběhu testu dané jednotky.

Tento problém jsem částečně vyřešil využitím knihovny *Mockito*, která umožňuje vytvářet falešné objekty a manuálně přepsat výstup na nich volaných metod. Tyto objekty pak lze využít k testování. Přestože knihovna výrazně zvýšila možnosti automatického testování pluginu, plné nahrazení chování objektů poskytnutých serverovou aplikací nebylo efektivně možné, a z toho důvodu jsem se zaměřil na testování složitých metod vyžadující pouze data, která jsem byl schopna vygenerovat, zejména pak testování střetu nabídky a poptávky ve třídě MarketManager.

# <span id="page-50-2"></span>**6.2 Manuální** testování

Manuální testování jsem využil zejména pro ověření funkčnosti uživatelského rozhraní a pro ověření správného chování příkazů a dalších podnětů uživatele. Testování jsem prováděl pomocí herního klienta hry Minecraft.

**Incidenty 40**

Do manuálního testování si dovolím zařadit i kontrolu chování systému na základě dočasných systémových hlášek, které po část vývoje nahrazovaly automatické testy z důvodů popsaných v sekci [6.1.](#page-50-1)

# <span id="page-51-0"></span>**6.3 Incidenty**

V průběhu testování se vyskytlo několik incidentů, které jsem musel řešit. V této sekci se zabývám vážnějšími incidenty a postupům, které vedly k jejich eliminaci, popř. snížení dopadů.

I1 Nekonzistentní barva textu v popisu tlačítek.

**Řešení:** Oprava barvy textu a zpětná kontrola všech textů.

I2 Prodané množství akcií neodpovídá zadanému množství.

**Rešení:** Oprava algoritmu pro přidání nového obchodního příkazu.

I3 Chybějící tlačítko Zpět v sekci Seznam zaměstnanců.

**Rešení:** Přidání tlačítka Zpět do všech relevantních stránek.

I4 Počet vytěžených diamantů zaměstnancem za období se resetuje pouze, pokud byla změněna jeho mzda na další období.

**Řešení:** Oddělení mechanismu pro resetování počtu vytěžených diamantů za dané období od aktualizace mzdy při změně období.

I5 Počet volných akcií zůstává neměnný po vytvoření prodejní nabídky.

**Řešení:** Použití správného getteru v uživatelském rozhraní.

# <span id="page-52-0"></span>**Kapitola 7 Dokumentace**

Pro dokumentaci kódu jsem využil komentáře, které popisují chování důležitějších, či méně přehledných metod, především v části modelů a kontrolérů. Formát komentářů odpovídá standardu *JavaDoc*, což umožňuje automatickou generaci dokumentace ve formátu HTML. Komplexní části kódu jsem opatřil doplňujícími komentáři uvnitř metod. Součástí práce je též instalační manuál pro správce serveru a uživatelská příručka.

# <span id="page-53-0"></span>**Kapitola 8 Vyhodnocen´ı**

Vytvořený plugin disponuje řadou funkcí, které slouží k obohacení herního zážitku a k informování hráčů o základních principech fungování akciových společností. Plugin je spustitelný a snadno instalovatelný, přičemž nevyžaduje složitou konfiguraci. Plugin oproti již existujícím řešením přináší komplexnější a ucelenější mechaniku pro správu společností a nabízí intuitivní uživatelské rozhran´ı.

Hlavní nevýhoda řešení spočívá v práci s databází, kde asynchronní přístup k úpravě dat sice zvyšuje celkovou výkonnost nezbytnou pro rychlou odezvu hry, ovšem vystavuje data riziku ztráty integrity. Toto riziko jsem částečně mitigoval testováním a důslednou kontrolou kódu zejména v částech, kde dochází k vytváření a mazání dat. Zpětně bych zvolil jiný přístup pro práci s daty – zejména bych dbal více na integritu dat a provázání jednotlivých objektových tříd.

Aby plugin mohl být nasazen na produkčním prostředí, bylo by vzhledem ke komplexitě vhodné provést rozsáhlejší uživatelské testování za asistence hráčů z cílové skupiny. Uživatelské testování, které jsem osobně prováděl, nemusí být z důvodu mého subjektivního vhledu do tématu dostatečné.

Funkce pluginu lze v budoucnu rozšířit o volitelnou integraci jiných pluginů, které by mohly společnostem nabídnout více způsobů vydělávání bez nutnosti omezovat hráče v těžbě diamantů. Jako vhodné rozšíření by mohl sloužit plugin umožňující správu virtuálních pozemků.

Plugin v současné době zahrnuje základní systém pro správu zaměstnanců, který nepodporuje více druhů pracovních úvazků – rozšíření v tomto směru by plugin více přiblížlo reálnému prostředí.

# **Kapitola 9** Závěr

Cílem práce bylo vytvoření pluginu pro Minecraft servery, který by hráčům umožnil zakládat a spravovat akciové společnosti, resp. obchodovat s akciemi těchto společností. Na základě navržených funkčních požadavků a technologií měla být provedena implementace pluginu, který měl být následně otestován.

<span id="page-54-0"></span>.....................

Výsledkem práce je řešení v podobě pluginu pro open-source serverovou aplikaci SpigotMC. Uživatelé pomocí pluginu mohou řídit akciové společnosti z role ředitele a akcionáře, popř. mohou být ve společnosti zaměstnáni. Plugin do hry integruje též burzu akcií, prostřednictvím které mohou hráči prodávat, resp. nakupovat akcie společností. Mezi další implementované funkce pluginu patří i trh s diamanty, na kterém mohou ředitelé společností prodávat zaměstnanci natěžené diamanty hráčům.

Na základě analýzy a následném návrhu technologií jsem plugin napsal v jazyce Java, přičemž jsem využil framework ForestDatabase jakožto ORM nástroj pro generování SQL dotazů. Jednotlivé objekty jsem implementoval na základě schémat doménového modelu. Perzistenci dat zajišťuje databázový systém PostgreSQL, přičemž úprava dat ze strany serveru probíhá asynchronně za použití principu write-through cache.

V návrhu pluginu byl kladen důraz na intuitivní a přehledné uživatelské rozhraní, ovšem bez nutnosti instalace dodatečného obsahu ze strany hráčů. Pro tento účel jsem použil knihovnu SmartInvs, která využívá existující herní prvky pro vytvoření intuitivního uživatelského rozhraní.

Součástí práce je manuál pro instalaci a konfiguraci pluginu spolu s uživatelskou příručkou popisující všechny přidané herní příkazy.

# <span id="page-55-0"></span>**Pˇr´ıloha A N´avod pro instalaci pluginu**

# <span id="page-55-1"></span>**A.1 Pˇredpoklady pro instalaci**

- 1. Operační systém Windows 11.
- **2.** Java 17.
- **3.** PostgreSQL server.
- **4.** Minecraft Java Edition ve verzi 1.20.4.

# <span id="page-55-2"></span>**A.2 Instalaˇcn´ı proces**

- 1. V přiložené složce *server* spust<sup>†</sup>te soubor *run.bat*. Po jeho spuštění se otevře konzole serveru a dojde k vygenerování herního světa a dalších souborů.
- 2. Poté, co se ve spuštěné konzoli serveru zobrazí řádek obsahující slovo *Done*, server vypněte zadáním příkazu *stop*.
- **3.** Ve složce *server/plugins/Companies* otevřete konfigurační soubor *config.yml* a zadejte přístupové údaje k databázi, popř. upravte základní parametry pluginu viz [A.3.](#page-55-3)
- 4. Server spust'te pomocí souboru *run.bat*. Server bude dostupný na adrese *localhost:25565*.

# <span id="page-55-3"></span>**A.3 Konfiguraˇcn´ı soubor config.yml**

V souboru *config.yml* dostupný v adresáři *server/plugins/Companies* je možné upravit základní parametry pluginu a přístupové údaje k databázi. Konfigurační soubor je ve formátu YAML (YAML Ain't Markup Language). Aby se změny projevily, je nutné před úpravou soboru nejprve server vypnout.

**P**ripojení k serveru **15** 

**postgresql.hostname** Adresa databázového serveru.

**postgresql.port** Port databázového serveru.

**postgresql.database** Název databáze, ve které budou vytvořeny tabulky pro ukládání dat.

**postgresql.username** Jméno uživatele, který má přístup k zadané databázi.

**postgresql.password** Heslo k databázi.

**properties.periodLength** Doba jednoho účetního období (v milisekundách).

**properties.pricePerDiamond** Výkupní cena jednoho kusu diamantu.

**properties.lastPeriodCheck** Datum poslední změny účetního období. Tento údaj upravuje plugin sám.

**properties.pollDuration** Doba trvání hlasování ve společnosti (v milisekundách).

**properties.electionDuration** Doba trvání jedné fáze volby nového ředitele (v milisekundách).

#### **properties.startingBalance**

Základní částka, kterou uživatel obdrží na svůj bankovní účet při prvním připojení k serveru.

**properties.minimumBasicCapital**

Minimální výše základního kapitálu nutného k založení společnosti.

# <span id="page-56-0"></span>**A.4 Pˇripojen´ı k serveru**

- 1. Po spuštění hry Minecraft Java Edition na verzi 1.20.4 klikněte na tlačítko *Multiplayer* a následně na tlačítko *Add server*.
- 2. Do kolonky *Server Address* vložte adresu Minecraft serveru a volbu potvrďte kliknutím na tlačítko *Done*.
- **3.** Dvojitým kliknutím na přidaný server dojde k samotnému připojení. Kroky 1 a 2 nebude již nutné znovu opakovat.

**Demo server 46**

# <span id="page-57-0"></span>**A.5 Demo server**

Vzhledem ke složitější přípravě serverového prostředí jsem připravil demo server dostupný na adrese  $mc.foresteraft.cz:25571$ , na kterém je plugin spuštěný.

Parametry pluginu na demo serveru jsou upraveny tak, aby veškeré akce probíhali rychleji. Konkrétně byla upravena délka účetního období, hlasování a fáze voleb na 60 sekund.

# <span id="page-58-0"></span>**Pˇr´ıloha B Uˇzivatelsk´a pˇr´ıruˇcka**

# <span id="page-58-1"></span>**B.1 Herní** příkazy

Níže je uveden seznam herních příkazů pluginu zadávaných do chatového okna hry. Části příkazu vyskytující se v lomených závorkách (<, >) značí povinný argument.

#### **/bank info**

Zobrazí aktuální zůstatek na bankovním účtu uživatele a číslo daného účtu.

#### **/bank transfer**

Zobrazí menu pro převod finančních prostředků, ve kterém může uživatel specifikovat částku, zdrojový a cílový bankovní účet.

#### **/company create** *<***n´azev spoleˇcnosti***>*

Zobrazí menu, ve kterém uživatel zvolí základní kapitál společnosti a počet emitovaných akcií. Po potvrzení volby dojde k vytvoření společnosti.

#### **/company menu** *<***n´azev spoleˇcnosti***>*

Zobrazí menu se základními informacemi o společnosti a navigaci k dalším stránkám sloužící k její správě.

#### **/election nominate** *<***uˇzivatelsk´e jm´eno***> <***n´azev spoleˇcnosti***>*

Nabídne nominaci uživateli do aktuálních voleb nového ředitele společnosti. Pro dokončení příkazu musí ve společnosti probíhat volby ředitele ve fázi nominace kandidátů.

#### **/election accept** *<***n´azev spoleˇcnosti***>*

Přijme nabídnutou nominaci na nového ředitele společnosti. Po přijetí nabídky dojde k zařazení uživatele na seznam volitelných kandidátů.

#### **/employment offer** *<***uˇzivatelsk´e jm´eno***> <***n´azev spoleˇcnosti***>*

Zobrazí menu, ve kterém uživatel (v pozici ředitele společnosti) nastaví parametry pracovní nabídky.

**Hern´ı pˇr´ıkazy 48**

**/employment decline** *<***n´azev spoleˇcnosti***>*

Odmítne zaslanou pracovní nabídku.

#### **/employment accept** *<***n´azev spoleˇcnosti***>*

Přijme zaslanou pracovní nabídku a uživatel je automaticky zařazen mezi zaměstnance společnosti.

#### **/employment leave**

Opustí zaměstnání, pokud je uživatel zaměstnán.

#### **/diamonds**

Otevře menu zobrazující informace o ceně a nabídce diamantů vč. možnosti diamanty od společností koupit.

#### **/market**

Otevře menu se seznamem všech akciových společností. Po kliknutí na konkrétní společnost dojde k otevření podstránky obsahující informace o ceně akcií dané společnosti s možností vytvoření nákupního, resp. prodejního příkazu.

# <span id="page-60-0"></span>**Pˇr´ıloha C** Ukázka uživatelského rozhraní

<span id="page-60-1"></span>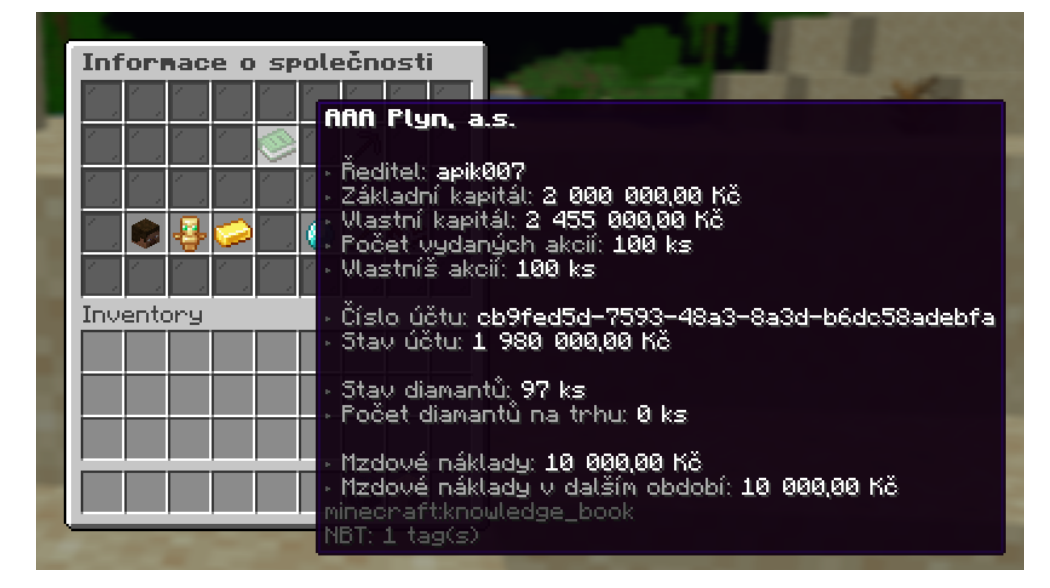

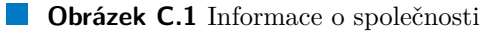

<span id="page-61-0"></span>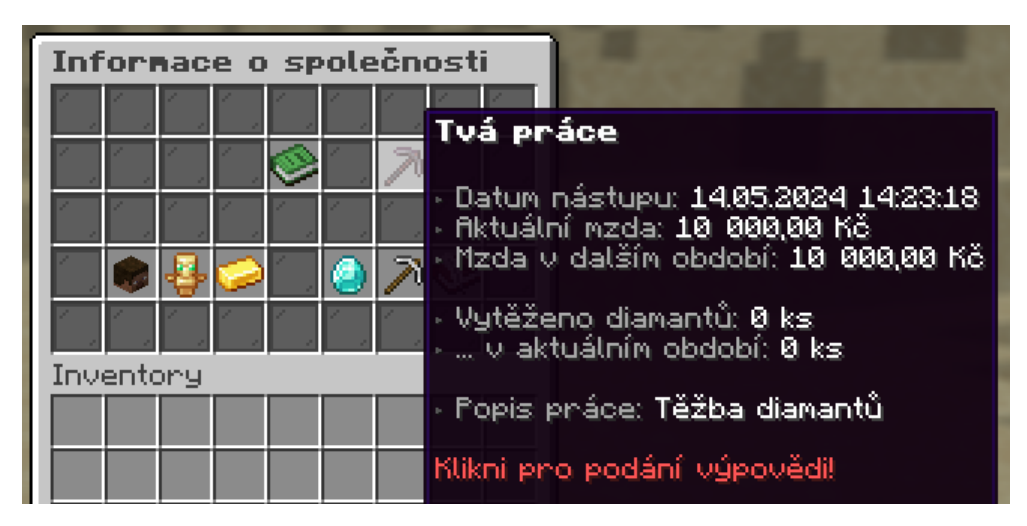

**Obrázek C.2** Informace o pracovní dohodě

<span id="page-61-1"></span>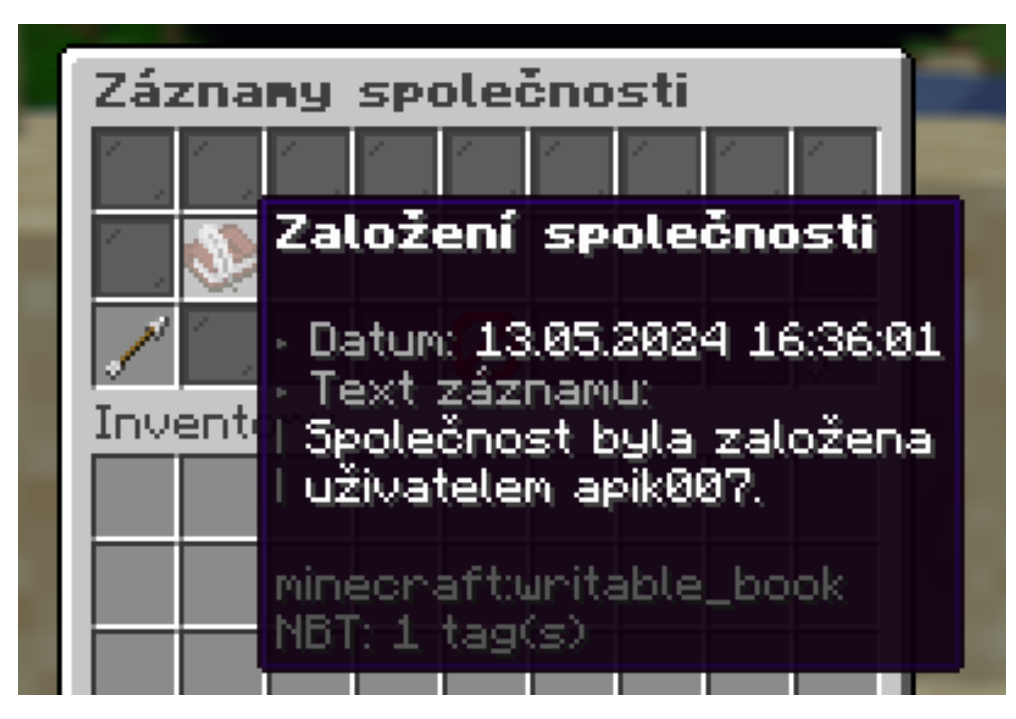

**Obrázek C.3** Záznam společnosti

<span id="page-62-0"></span>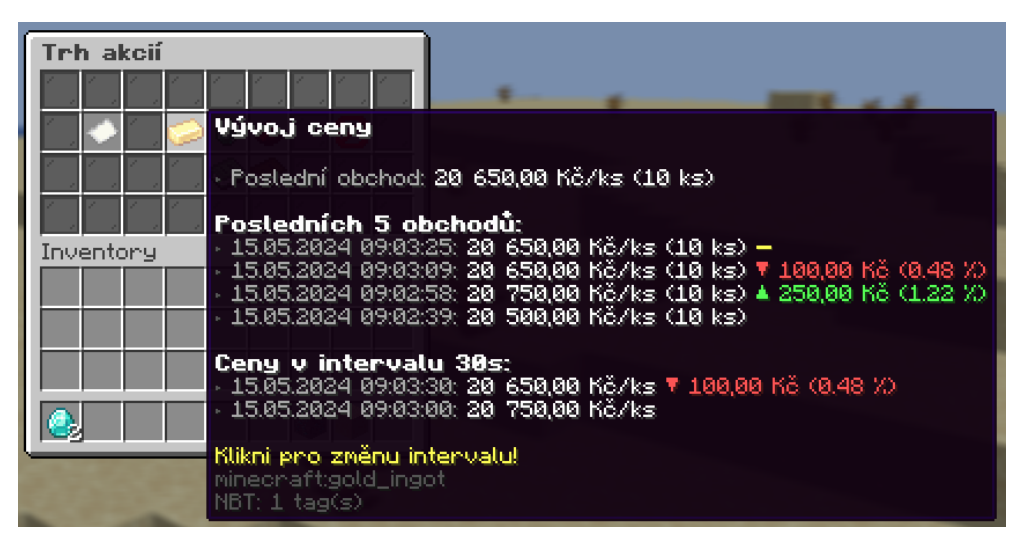

**Obrázek C.4** Vývoj ceny akcie

- <span id="page-63-0"></span>1. FELENDA, Šimon. Češi se bojí investovat. Mladí lidé mají sebevědomí, ale chybí jim investiční znalosti, ukázal průzkum. Hospodářské noviny [online]. 2021 [cit. 2024-04-08]. Dostupné z: https : //investice.hn. [cz / c1 - 66992320 - cesi - se - boji - investovat - mladi - lide - maji](https://investice.hn.cz/c1-66992320-cesi-se-boji-investovat-mladi-lide-maji-sebevedomi-ale-chybi-jim-investicni-znalosti-ukazal-pruzkum)  [sebevedomi-ale-chybi-jim-investicni-znalosti-ukazal-pruzkum](https://investice.hn.cz/c1-66992320-cesi-se-boji-investovat-mladi-lide-maji-sebevedomi-ale-chybi-jim-investicni-znalosti-ukazal-pruzkum).
- <span id="page-63-1"></span>2. BREZOVSKÁ, Katarína. Průměrný věk investorů v Česku klesá, roste tak zájem o online investování. *Český rozhlas* [online]. 2021 [cit. 2024-0408]. Dostupné z: [https://cesky.radio.cz/prumerny-vek-investoru](https://cesky.radio.cz/prumerny-vek-investoru-v-cesku-klesa-roste-tak-zajem-o-online-investovani-8728820)[v-cesku-klesa-roste-tak-zajem-o-online-investovani-8728820](https://cesky.radio.cz/prumerny-vek-investoru-v-cesku-klesa-roste-tak-zajem-o-online-investovani-8728820).
- <span id="page-63-2"></span>3. ŠTENGLOVÁ, Ivana; HAVEL, Bohumil; CILEČEK, Filip; KUHN, Petr;  $\text{SUK}, \text{Petr.}$  *Zákon o obchodních korporacích. Komentář.* 3. vyd. Praha: Nakladatelství C. H. Beck, 2020. ISBN 978-80-7400-799-6.
- <span id="page-63-3"></span>4. Zákon č. 90/2012 Sb., o obchodních společnostech a družstvech (zákon o obchodn´ıch korporac´ıch). *Sb´ırka z´akon˚u Cesk´e republiky ˇ* [online]. 2012 [cit. 2024-04-08]. Dostupné z: https : / / www.zakonyprolidi.cz/cs/ [2012-90](https://www.zakonyprolidi.cz/cs/2012-90).
- <span id="page-63-4"></span>5. ŠTENGLOVÁ, Ivana; DĚDIČ, Jan; LASÁK, Jan; PIHERA, Vlastimil; LÁLA, Daniel; JOSKOVÁ, Lucie. *Akciové společnosti*. 1. vyd. Praha: Nakladatelství C. H. Beck, 2023. ISBN 978-80-7400-914-3.
- <span id="page-63-5"></span>6. JANUŠ, Jan. Od ledna běžné? Správní rada se statutárním ředitelem místo představenstva a dozorčí rady. Hospodářské noviny [online]. 2013 [cit. 2024-04-08]. Dostupné z: https://byznys.hn.cz/c1-59958430[od-ledna-bezne-spravni-rada-se-statutarnim-reditelem-misto](https://byznys.hn.cz/c1-59958430-od-ledna-bezne-spravni-rada-se-statutarnim-reditelem-misto-predstavenstva-a-dozorci-rady)[predstavenstva-a-dozorci-rady](https://byznys.hn.cz/c1-59958430-od-ledna-bezne-spravni-rada-se-statutarnim-reditelem-misto-predstavenstva-a-dozorci-rady).
- <span id="page-63-6"></span>7. VESELÁ, Jitka. *Investování na kapitálových trzích*. 3. vyd. Praha: Wolters Kluwer, 2019. isbn 978-80-7598-212-4.
- <span id="page-63-7"></span>8. FIO BANKA, A.S. Akcie. *Finanˇcn´ı slovn´ık* [online]. 2010 [cit. 2024-04- 08]. Dostupné z: https : //www.fio.cz/spolecnost-fio/slovnik/ [akcie](https://www.fio.cz/spolecnost-fio/slovnik/akcie).
- <span id="page-64-0"></span>9. FIO BANKA, A.S. Dividenda. *Finanˇcn´ı slovn´ık* [online]. 2010 [cit. 2024 04-08]. Dostupné z: [https://www.fio.cz/spolecnost-fio/slovnik/](https://www.fio.cz/spolecnost-fio/slovnik/dividenda) [dividenda](https://www.fio.cz/spolecnost-fio/slovnik/dividenda).
- <span id="page-64-1"></span>10. TOMÁNEK, Jan. Jak získat dividendu? Jak často je vyplácena? *Dividendový expres* [online]. 2018 [cit. 2024-04-08]. Dostupné z: https:// [www.fio.cz/zpravodajstvi/odborne-clanky/212322-dividendovy](https://www.fio.cz/zpravodajstvi/odborne-clanky/212322-dividendovy-expres-jak-ziskat-dividendu-jak-casto-je-vyplacena)[expres-jak-ziskat-dividendu-jak-casto-je-vyplacena](https://www.fio.cz/zpravodajstvi/odborne-clanky/212322-dividendovy-expres-jak-ziskat-dividendu-jak-casto-je-vyplacena).
- <span id="page-64-2"></span>11. MINISTERSTVO FINANCÍ ČR. *Burza* [online]. [cit. 2024-04-08]. Dostupné z: https://financnigramotnost.mfcr.cz/cs/tipy-navody/ [slovnik-pojmu#tab-slovnik-pojmu-b](https://financnigramotnost.mfcr.cz/cs/tipy-navody/slovnik-pojmu#tab-slovnik-pojmu-b).
- <span id="page-64-3"></span>12. FIO BANKA, A.S. *Akcie ČR* [online]. [cit. 2024-04-08]. Dostupné z: <https://www.fio.cz/akcie-investice/akcie/akcie-cr>.
- <span id="page-64-4"></span>13. CHUDOBA, Marek; TOMÁNEK, Jan. Cesty na burzu: IPO a další možnosti vstupu na burzovní trh [online]. 2022 [cit. 2024-04-08]. Dostupné z: [https:](https://www.fio.cz/zpravodajstvi/odborne-clanky/276239-cesty-na-burzu-ipo-a-dalsi-moznosti-vstupu-na-burzovni-trh) [//www.fio.cz/zpravodajstvi/odborne-clanky/276239-cesty-na](https://www.fio.cz/zpravodajstvi/odborne-clanky/276239-cesty-na-burzu-ipo-a-dalsi-moznosti-vstupu-na-burzovni-trh)[burzu-ipo-a-dalsi-moznosti-vstupu-na-burzovni-trh](https://www.fio.cz/zpravodajstvi/odborne-clanky/276239-cesty-na-burzu-ipo-a-dalsi-moznosti-vstupu-na-burzovni-trh).
- <span id="page-64-5"></span>14. ČESKÁ NÁRODNÍ BANKA. *Povolovací a schvalovací řízení – Emitenti* [online]. [cit. 2024-04-08]. Dostupné z: [https://www.cnb.cz/cs/dohled](https://www.cnb.cz/cs/dohled-financni-trh/vykon-dohledu/povolovaci-a-schvalovaci-rizeni/povolovaci-a-schvalovaci-rizeni-emitenti/)[financni-trh/vykon-dohledu/povolovaci-a-schvalovaci-rizeni/](https://www.cnb.cz/cs/dohled-financni-trh/vykon-dohledu/povolovaci-a-schvalovaci-rizeni/povolovaci-a-schvalovaci-rizeni-emitenti/) [povolovaci-a-schvalovaci-rizeni-emitenti/](https://www.cnb.cz/cs/dohled-financni-trh/vykon-dohledu/povolovaci-a-schvalovaci-rizeni/povolovaci-a-schvalovaci-rizeni-emitenti/).
- <span id="page-64-6"></span>15. FERNANDO, Jason. What Is an IPO? How an Initial Public Offering Works [online]. 2024 [cit. 2024-04-08]. Dostupné z: [https://www.investop](https://www.investopedia.com/terms/i/ipo.asp)edia. [com/terms/i/ipo.asp](https://www.investopedia.com/terms/i/ipo.asp).
- <span id="page-64-7"></span>16. MINISTERSTVO FINANCÍ ČR. *Burzovní příkaz* [online]. [cit. 2024-0408]. Dostupné z: [https://financnigramotnost.mfcr.cz/cs/tipy](https://financnigramotnost.mfcr.cz/cs/tipy-navody/slovnik-pojmu#tab-slovnik-pojmu-b)[navody/slovnik-pojmu#tab-slovnik-pojmu-b](https://financnigramotnost.mfcr.cz/cs/tipy-navody/slovnik-pojmu#tab-slovnik-pojmu-b).
- <span id="page-64-8"></span>17. PARTIA ONLINE, A.S. *Příkaz Stop* [online]. [cit. 2024-04-08]. Dostupné z: <https://www.patria.cz/slovnik/369/prikaz-stop.html>.
- <span id="page-64-9"></span>18. MOJANG AB. *Minecraft* [online]. [cit. 2024-04-08]. Dostupné z: [https:](https://www.minecraft.net/en-us/about-minecraft) [//www.minecraft.net/en-us/about-minecraft](https://www.minecraft.net/en-us/about-minecraft).
- <span id="page-64-10"></span>19. Mods. *Minecraft Wiki* [online]. 2024 [cit. 2024-04-08]. Dostupné z: [https:](https://minecraft.fandom.com/wiki/Mods) [//minecraft.fandom.com/wiki/Mods](https://minecraft.fandom.com/wiki/Mods).
- <span id="page-64-11"></span>20. SPIGOTMC.ORG. *Spigot* [online]. [cit. 2024-04-08]. Dostupné z: [https:](https://www.spigotmc.org/wiki/spigot/) [//www.spigotmc.org/wiki/spigot/](https://www.spigotmc.org/wiki/spigot/).
- <span id="page-64-12"></span>21. SPIGOTMC.ORG. *What is Spigot? CraftBukkit? Bukkit? Vanilla?* [online]. [cit. 2024-04-08]. Dostupné z: [https://www.spigotmc.org/wiki/](https://www.spigotmc.org/wiki/what-is-spigot-craftbukkit-bukkit-vanilla-forg/) [what-is-spigot-craftbukkit-bukkit-vanilla-forg/](https://www.spigotmc.org/wiki/what-is-spigot-craftbukkit-bukkit-vanilla-forg/).
- <span id="page-64-13"></span>22. BSTATS.ORG. *Global stats* [online]. [cit. 2024-04-08]. Dostupné z: [https:](https://bstats.org/global/bukkit) [//bstats.org/global/bukkit](https://bstats.org/global/bukkit).

- <span id="page-65-0"></span>23. PAPERMC.ORG. *About* [online]. [cit. 2024-04-08]. Dostupné z: [https:](https://papermc.io/) [//papermc.io/](https://papermc.io/).
- <span id="page-65-1"></span>24. PAPERMC.ORG. *Paper API* [online]. [cit. 2024-04-08]. Dostupné z: [https](https://docs.papermc.io/paper/dev/api): [//docs.papermc.io/paper/dev/api](https://docs.papermc.io/paper/dev/api).
- <span id="page-65-2"></span>25. SPIGOTMC.ORG. *Resources* [online]. [cit. 2024-04-08]. Dostupné z: [https](https://www.spigotmc.org/resources/): [//www.spigotmc.org/resources/](https://www.spigotmc.org/resources/).
- <span id="page-65-3"></span>26. CCP EHF. *EVE Online* [online]. [cit. 2024-04-08]. Dostupné z: [https:](https://www.eveonline.com/) [//www.eveonline.com/](https://www.eveonline.com/).
- <span id="page-65-4"></span>27. CCP EHF. *EVE Online: Shares and Shareholders* [online]. 2024. [cit.  $2024-04-08$ . Dostupné z: [https://support.eveonline.com/hc/en](https://support.eveonline.com/hc/en-us/articles/203268871-Shares-and-Shareholders)[us/articles/203268871-Shares-and-Shareholders](https://support.eveonline.com/hc/en-us/articles/203268871-Shares-and-Shareholders).
- <span id="page-65-5"></span>28. CCP EHF. *EVE Online: Corporation Votes* [online]. 2024. [cit. 2024- 04-08]. Dostupné z: https : // support . eveonline . com/hc/en-us/ [articles/203268841-Corporation-Votes](https://support.eveonline.com/hc/en-us/articles/203268841-Corporation-Votes).
- <span id="page-65-6"></span>29. CCP EHF. *EVE Online: PLEX* [online]. [cit. 2024-04-08]. Dostupné z: <https://secure.eveonline.com/store/plex>.
- <span id="page-65-7"></span>30. HMMCRUNCHY. *Companies* [online]. 2016. [cit. 2024-04-08]. Dostupn´e z: <https://www.spigotmc.org/resources/companies.16712/>.
- <span id="page-65-8"></span>31. FORESTTECH. *Companies Reloaded* [online]. 2020. [cit. 2024-04-08]. Dostupné z: [https://www.spigotmc.org/resources/companiesreloade](https://www.spigotmc.org/resources/companiesreloaded-1-8-1-16-4-with-the-perfect-gui.74619/)d-[1-8-1-16-4-with-the-perfect-gui.74619/](https://www.spigotmc.org/resources/companiesreloaded-1-8-1-16-4-with-the-perfect-gui.74619/).
- <span id="page-65-9"></span>32. GRETCHENMC. Demographics: Age poll [online]. 2011 [cit. 2024-04-08]. Dostupné z: [https://www.minecraftforum.net/forums/minecraft](https://www.minecraftforum.net/forums/minecraft-java-edition/discussion/129318-demographics-age-poll)[java-edition/discussion/129318-demographics-age-poll](https://www.minecraftforum.net/forums/minecraft-java-edition/discussion/129318-demographics-age-poll).
- <span id="page-65-10"></span>33. ZÁKLADNÍ ŠKOLA VLADIMÍRA MENŠÍKA IVANČICE. *Učební osnovy – Obˇcansk´a v´ychova* [online]. [cit. 2024-04-08]. Dostupn´e z: [https:](https://www.zsvm.cz/wp-content/svp-2013/ucebni-osnovy_6_obcanska-vychova.htm) [//www.zsvm.cz/wp-content/svp-2013/ucebni-osnovy\\_6\\_obcanska](https://www.zsvm.cz/wp-content/svp-2013/ucebni-osnovy_6_obcanska-vychova.htm)[vychova.htm](https://www.zsvm.cz/wp-content/svp-2013/ucebni-osnovy_6_obcanska-vychova.htm).
- <span id="page-65-11"></span>34. ZÁKLADNÍ ŠKOLA BRUNTÁL. *Učební osnovy – Občanská výchova* [online]. [cit. 2024-04-08]. Dostupné z: https : / / www.zspetrin.cz / [dokumenty/svp\\_zspetrin/ucebni-osnovy\\_6\\_obcanska-vychova.htm](https://www.zspetrin.cz/dokumenty/svp_zspetrin/ucebni-osnovy_6_obcanska-vychova.htm).
- <span id="page-65-12"></span>35. Tutorial/Diamonds. *Minecraft Wiki* [online]. 2024 [cit. 2024-04-08]. Dostupné z: <https://minecraft.fandom.com/wiki/Tutorials/Diamonds>.
- <span id="page-65-13"></span>36. ORACLE CORPORATION. *Co je to datab´aze?* [online]. [cit. 2024-04- 08]. Dostupné z: https://www.oracle.com/cz/database/what-is[database/](https://www.oracle.com/cz/database/what-is-database/).
- <span id="page-65-14"></span>37. IBM CORPORATION. *What is a relational database?* [online]. [cit. 2024- 04-08]. Dostupné z: https : / / www.ibm.com / topics / relational [databases](https://www.ibm.com/topics/relational-databases).

- <span id="page-66-0"></span>38. POSTGRESQL.ORG. *About* [online]. [cit. 2024-04-08]. Dostupné z: [https:](https://www.postgresql.org/about/) [//www.postgresql.org/about/](https://www.postgresql.org/about/).
- <span id="page-66-1"></span>39. ORACLE CORPORATION. *What is MySQL?* [online]. [cit. 2024-04-08]. Dostupné z: <https://www.oracle.com/mysql/what-is-mysql/>.
- <span id="page-66-2"></span>40. MARIADB FOUNDATION. *About* [online]. [cit. 2024-04-08]. Dostupn´e z: <https://mariadb.org/about/>.
- <span id="page-66-3"></span>41. MARIADB FOUNDATION. *MariaDB vs. MySQL* [online]. [cit. 2024-04- 08]. Dostupné z: https://mariadb.com/database-topics/mariadb[vs-mysql/](https://mariadb.com/database-topics/mariadb-vs-mysql/).
- <span id="page-66-4"></span>42. SPIGOTMC.ORG. *Creating a GUI Inventory* [online]. [cit. 2024-04-08]. Dostupné z: [https : / / www . spigotmc . org / wiki / creating - a - gui](https://www.spigotmc.org/wiki/creating-a-gui-inventory/)  [inventory/](https://www.spigotmc.org/wiki/creating-a-gui-inventory/).
- <span id="page-66-5"></span>43. MINUSKUBE. *SmartInvs* [online]. 2019-03-14. [cit. 2024-04-08]. Dostupn´e z: [https : / / www . spigotmc . org / resources / smartinvs - advanced](https://www.spigotmc.org/resources/smartinvs-advanced-inventory-api.42835/)  [inventory-api.42835/](https://www.spigotmc.org/resources/smartinvs-advanced-inventory-api.42835/).
- <span id="page-66-6"></span>44. MINUSKUBE. *SmartInvs Wiki* [online]. [cit. 2024-04-08]. Dostupné z: <https://minuskube.gitbook.io/smartinvs>.
- <span id="page-66-7"></span>45. Chat. *Minecraft Fandom Wiki* [online]. 2023 [cit. 2024-04-08]. Dostupné z: <https://minecraft.fandom.com/wiki/Chat>.
- <span id="page-66-8"></span>46. Chat. *Minecraft Wiki* [online]. 2024 [cit. 2024-04-08]. Dostupné z: [https:](https://minecraft.wiki/w/Chat) [//minecraft.wiki/w/Chat](https://minecraft.wiki/w/Chat).
- <span id="page-66-9"></span>47. SPIGOTMC.ORG. *Player* [online]. [cit. 2024-04-08]. Dostupné z: [https:](https://hub.spigotmc.org/javadocs/spigot/org/bukkit/entity/Player.html) [//hub.spigotmc.org/javadocs/spigot/org/bukkit/entity/Player.](https://hub.spigotmc.org/javadocs/spigot/org/bukkit/entity/Player.html) [html](https://hub.spigotmc.org/javadocs/spigot/org/bukkit/entity/Player.html).
- <span id="page-66-10"></span>48. FORESTTECHMC. *ForestDatabase* [online]. 2024. [cit. 2024-04-08]. Dostupné z: <https://github.com/ForestTechMC/ForestDatabase>.
- <span id="page-66-11"></span>49. HIBERNATE.ORG. *What is Object/Relational Mapping?* [online]. [cit. 2024-04-08]. Dostupné z: [https://hibernate.org/orm/what-is-an](https://hibernate.org/orm/what-is-an-orm/)[orm/](https://hibernate.org/orm/what-is-an-orm/).
- <span id="page-66-12"></span>50. HARTINGER, David. *MVC architektura – itnetwork.cz* [online]. [cit. 2024 04-08]. Dostupné z: [https://www.itnetwork.cz/navrh/mvc-architektu](https://www.itnetwork.cz/navrh/mvc-architektura-navrhovy-vzor)ra[navrhovy-vzor](https://www.itnetwork.cz/navrh/mvc-architektura-navrhovy-vzor).
- <span id="page-66-13"></span>51. JAVATPOINT. *MVC Architecture in Java* [online]. [cit. 2024-04-08]. Dostupné z: <https://www.javatpoint.com/mvc-architecture-in-java>.
- <span id="page-66-14"></span>52. HAYES, ADAM. Book Value Per Share (BVPS): Definition, Formula, How to Calculate, and Example. *Investopedia* [online]. 2024 [cit. 2024-04 08]. Dostupné z: <https://www.investopedia.com/terms/b/bvps.asp>.
- <span id="page-66-15"></span>53. FIO BANKA, A.S. *Fundamentální analýza* [online]. [cit. 2024-04-08]. Dostupné z: [https : / / www . fio . cz / akcie - investice / internetove](https://www.fio.cz/akcie-investice/internetove-obchodovani/fundamentalni-analyza)  [obchodovani/fundamentalni-analyza](https://www.fio.cz/akcie-investice/internetove-obchodovani/fundamentalni-analyza).
- <span id="page-67-0"></span>54. NICKOLAS, STEVEN. How Do You Calculate a Company's Equity? *Investopedia* [online]. 2024 [cit. 2024-04-08]. Dostupné z: [https://www.](https://www.investopedia.com/ask/answers/070915/how-do-you-calculate-company-equity.asp) [investopedia.com/ask/answers/070915/how- do- you- calculate](https://www.investopedia.com/ask/answers/070915/how-do-you-calculate-company-equity.asp)[company-equity.asp](https://www.investopedia.com/ask/answers/070915/how-do-you-calculate-company-equity.asp).
- <span id="page-67-1"></span>55. SPIGOTMC COMMUNITY. *What changed with 1.14 inventories?* [online]. 2019. [cit. 2024-04-08]. Dostupné z: [https://www.spigotmc.org/](https://www.spigotmc.org/threads/what-changed-with-1-14-inventories.375082/) [threads/what-changed-with-1-14-inventories.375082/](https://www.spigotmc.org/threads/what-changed-with-1-14-inventories.375082/).
- <span id="page-67-2"></span>56. MOJANG AB. *How to use commands in Minecraft* [online]. [cit. 2024- 04-08]. Dostupné z: https://www.minecraft.net/de-de/article/ [minecraft-commands](https://www.minecraft.net/de-de/article/minecraft-commands).
- <span id="page-67-3"></span>57. Commands. *Minecraft Fandom Wiki* [online]. 2024 [cit. 2024-04-08]. Dostupné z: <https://minecraft.fandom.com/wiki/Commands>.
- <span id="page-67-4"></span>58. CZECH-CRAFT.EU. *Seznam server˚u* [online]. [cit. 2024-04-08]. Dostupn´e z: <https://czech-craft.eu/>.
- <span id="page-67-5"></span>59. HALMINE.CZ. *Halmine.cz* [minecraft server]. 2024. [cit. 2014-04-17]. Dostupné z: <play.halmine.cz>.
- <span id="page-67-6"></span>60. WARFAREMC.EU. *WarfareMC.eu* [minecraft server]. 2024. [cit. 2014 04-17]. Dostupné z: <mc.warfaremc.eu>.
- <span id="page-67-7"></span>61. WARFAREMC.EU. *Friends – WarfareMC Wiki* [online]. [cit. 2024-04 08]. Dostupné z: <https://wiki.warfaremc.eu/cs/friends>.
- <span id="page-67-8"></span>62. FORESTCRAFT.CZ. *ForestCraft.cz Survival Economy RPG* [minecraft server]. 2024. [cit. 2014-04-17]. Dostupné z: <mc.forestcraft.cz>.
- <span id="page-67-9"></span>63. FORESTCRAFT.CZ. *Mail – ForestCraft Wiki* [online]. [cit. 2024-04-08]. Dostupné z: <https://wiki.forestcraft.cz/vychytavky/mail>.
- <span id="page-67-10"></span>64. JGRAPH LTD. *Draw.io* [online]. [cit. 2024-04-08]. Dostupné z: [https:](https://www.drawio.com/) [//www.drawio.com/](https://www.drawio.com/).
- <span id="page-67-11"></span>65. SPIGOTMC.ORG. *BuildTools* [online]. [cit. 2024-04-08]. Dostupné z: [http](https://www.spigotmc.org/wiki/buildtools/)s: [//www.spigotmc.org/wiki/buildtools/](https://www.spigotmc.org/wiki/buildtools/).
- <span id="page-67-12"></span>66. GIT. *About* [online]. [cit. 2024-04-08]. Dostupné z: https://git-scm. [com/about](https://git-scm.com/about).
- <span id="page-67-13"></span>67. THE APACHE SOFTWARE FOUNDATION. *What is Maven?* [online]. [cit. 2024-04-08]. Dostupné z: https://maven.apache.org/what-is[maven.html](https://maven.apache.org/what-is-maven.html).
- <span id="page-67-14"></span>68. SPIGOTMC.ORG. *Plugin.yml* [online]. [cit. 2024-04-08]. Dostupné z: [http](https://www.spigotmc.org/wiki/plugin-yml/)s: [//www.spigotmc.org/wiki/plugin-yml/](https://www.spigotmc.org/wiki/plugin-yml/).
- <span id="page-67-15"></span>69. MOJANG AB. *Minecraft: Java Edition Profile Name VS Gamertag FAQ* [online]. [cit. 2024-04-08]. Dostupné z: [https://help.minecraft.net/](https://help.minecraft.net/hc/en-us/articles/4408950195341-Minecraft-Java-Edition-Username-VS-Gamertag-FAQ) [hc / en - us / articles / 4408950195341 - Minecraft - Java - Edition -](https://help.minecraft.net/hc/en-us/articles/4408950195341-Minecraft-Java-Edition-Username-VS-Gamertag-FAQ) [Username-VS-Gamertag-FAQ](https://help.minecraft.net/hc/en-us/articles/4408950195341-Minecraft-Java-Edition-Username-VS-Gamertag-FAQ).

<span id="page-68-0"></span>70. AMAZON WEB SERVICES, INC. *What is unit testing?* [online]. [cit. 2024-04-08]. Dostupné z: https://aws.amazon.com/what-is/unit[testing/](https://aws.amazon.com/what-is/unit-testing/).

# **Obsah pˇr´ıloh**

<span id="page-69-0"></span>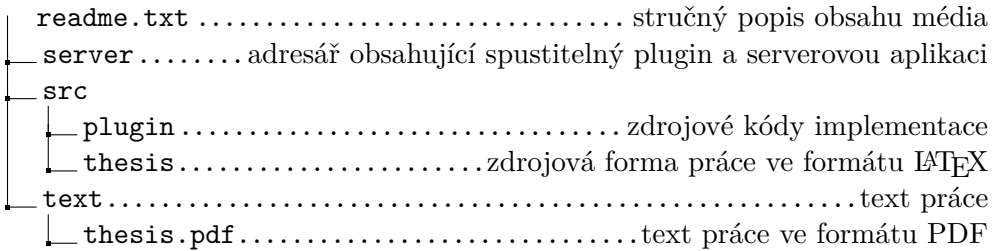